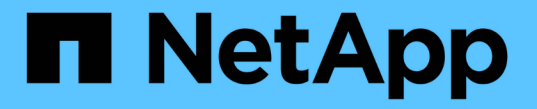

## **S3** バケットを管理する StorageGRID 11.8

NetApp March 19, 2024

This PDF was generated from https://docs.netapp.com/ja-jp/storagegrid-118/tenant/creating-s3 bucket.html on March 19, 2024. Always check docs.netapp.com for the latest.

# 目次

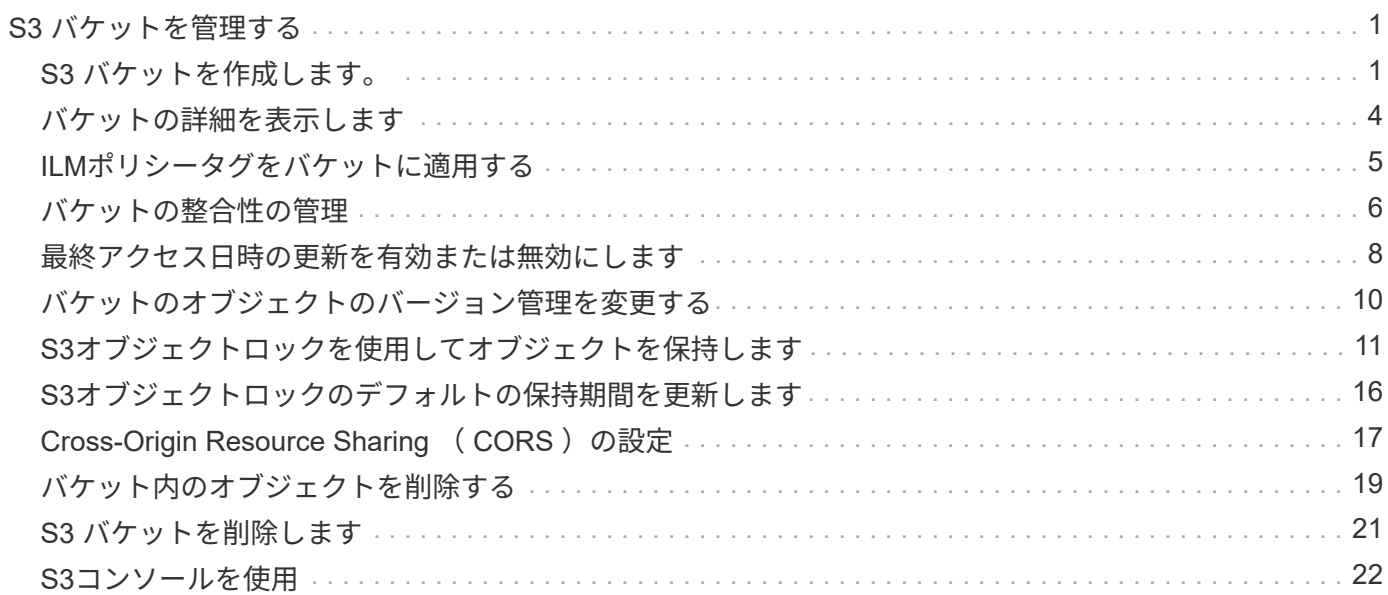

# <span id="page-2-0"></span>**S3** バケットを管理する

## <span id="page-2-1"></span>**S3** バケットを作成します。

Tenant Manager を使用して、オブジェクトデータ用の S3 バケットを作成できます。

作業を開始する前に

- Tenant Manager にはを使用してサインインします ["](https://docs.netapp.com/ja-jp/storagegrid-118/admin/web-browser-requirements.html)[サポートされている](https://docs.netapp.com/ja-jp/storagegrid-118/admin/web-browser-requirements.html) [Web](https://docs.netapp.com/ja-jp/storagegrid-118/admin/web-browser-requirements.html) [ブラウザ](https://docs.netapp.com/ja-jp/storagegrid-118/admin/web-browser-requirements.html)["](https://docs.netapp.com/ja-jp/storagegrid-118/admin/web-browser-requirements.html)。
- [Root access]または[Manage all buckets]が設定されたユーザグループに属している必要があります ["](https://docs.netapp.com/ja-jp/storagegrid-118/tenant/tenant-management-permissions.html)[アク](https://docs.netapp.com/ja-jp/storagegrid-118/tenant/tenant-management-permissions.html) [セス権](https://docs.netapp.com/ja-jp/storagegrid-118/tenant/tenant-management-permissions.html)["](https://docs.netapp.com/ja-jp/storagegrid-118/tenant/tenant-management-permissions.html)。これらの権限は、グループまたはバケットポリシーの権限の設定よりも優先されます。

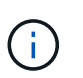

バケットまたはオブジェクトの S3 オブジェクトロックプロパティを設定または変更する権 限は、で付与できます ["](https://docs.netapp.com/ja-jp/storagegrid-118/s3/bucket-and-group-access-policies.html)[バケットポリシーまたはグループポリシー](https://docs.netapp.com/ja-jp/storagegrid-118/s3/bucket-and-group-access-policies.html)["](https://docs.netapp.com/ja-jp/storagegrid-118/s3/bucket-and-group-access-policies.html)。

• バケットでS3オブジェクトロックを有効にする場合は、グリッド管理者がStorageGRID システムに対し てグローバルなS3オブジェクトロック設定を有効にし、S3オブジェクトロックのバケットとオブジェク トの要件を確認しておく必要があります。を参照してください ["S3](#page-12-0)[オブジェクトロックを使用してオブジ](#page-12-0) [ェクトを保持します](#page-12-0)["](#page-12-0)。

ウィザードにアクセスします

手順

1. ダッシュボードで\* View Buckets を選択するか、 storage(S3)**>** Buckets \*を選択します。

2. [ \* バケットの作成 \* ] を選択します。

詳細を入力します

手順

1. バケットの詳細を入力します。

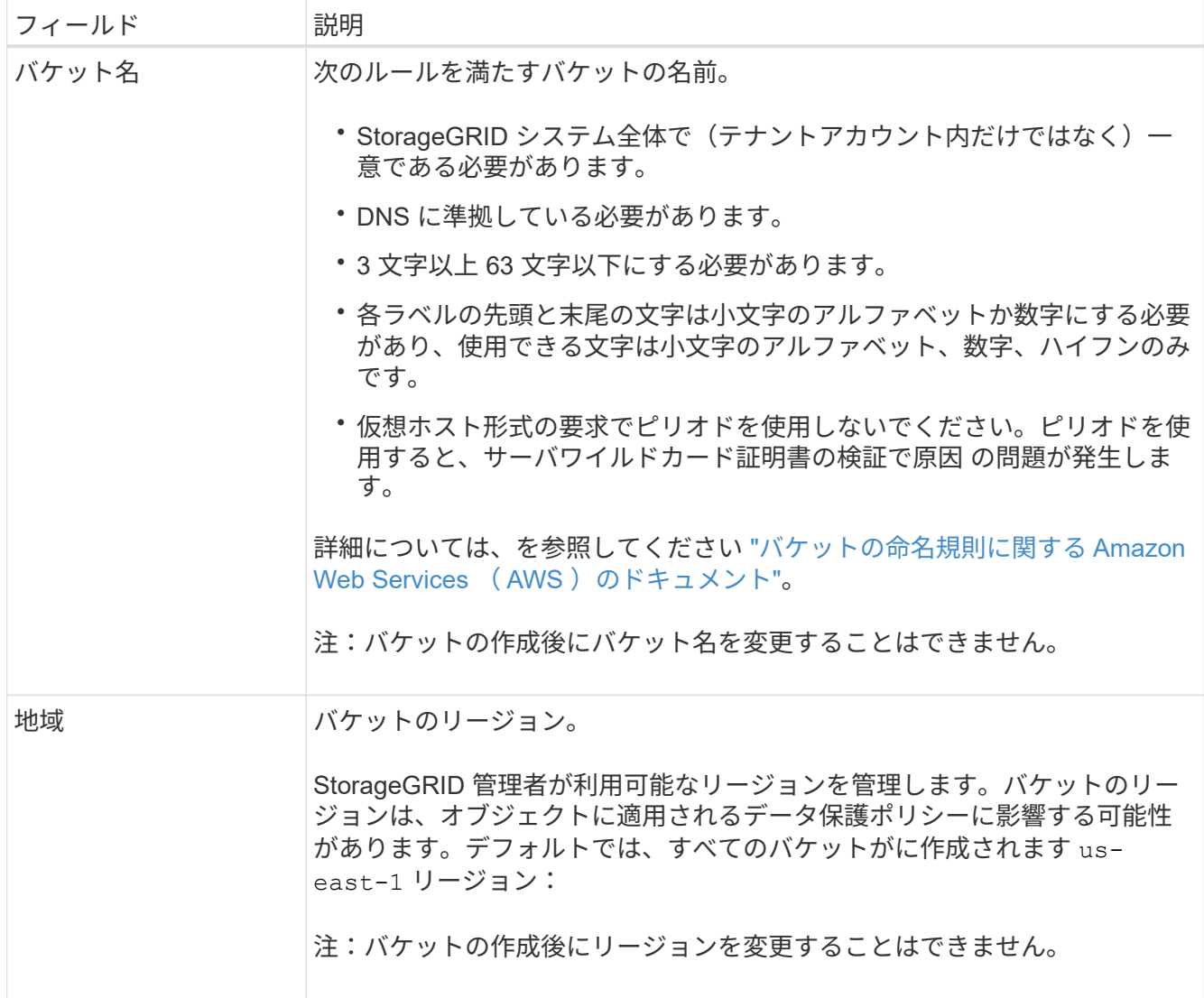

2. 「 \* Continue \* 」を選択します。

### オブジェクトの設定を管理します

手順

1. 必要に応じて、バケットのオブジェクトのバージョン管理を有効にします。

このバケット内の各オブジェクトのすべてのバージョンを格納する場合は、オブジェクトのバージョン管 理を有効にします。そのあと、必要に応じて以前のバージョンのオブジェクトを読み出すことができま す。バケットをグリッド間レプリケーションに使用する場合は、オブジェクトのバージョン管理を有効に する必要があります。

2. S3オブジェクトロックのグローバル設定が有効になっている場合は、必要に応じて、バケットのS3オブ ジェクトロックを有効にして、Write-Once-Read-Many(WORM)モデルを使用してオブジェクトを格納 します。

バケットのS3オブジェクトロックは、一定の規制要件を満たすためにオブジェクトを一定期間保持する必 要がある場合にのみ有効にしてください。S3オブジェクトロックは永続的な設定で、オブジェクトの削除 や上書きを一定期間または無期限に防ぐことができます。

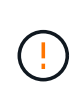

バケットでS3オブジェクトロックの設定を有効にしたあとに無効にすることはできませ ん。このバケットには、適切な権限を持つユーザがオブジェクトを追加して変更できない ようにすることができます。これらのオブジェクトやバケット自体を削除できない場合が あります。

バケットで S3 オブジェクトのロックを有効にすると、バケットのバージョン管理が自動的に有効になり ます。

3. [S3オブジェクトロックを有効にする]\*を選択した場合は、必要に応じてこのバケットに対して\*デフォル トの保持\*を有効にします。

default retention \*を有効にすると、バケットに追加された新しいオブジェクトが自動的に削除または上書 きされなくなります。デフォルトの保持\*設定は、独自の保持期間を持つオブジェクトには適用されませ ん。

a. default retention が有効になっている場合は、バケットの default retention mode \*を指定します。

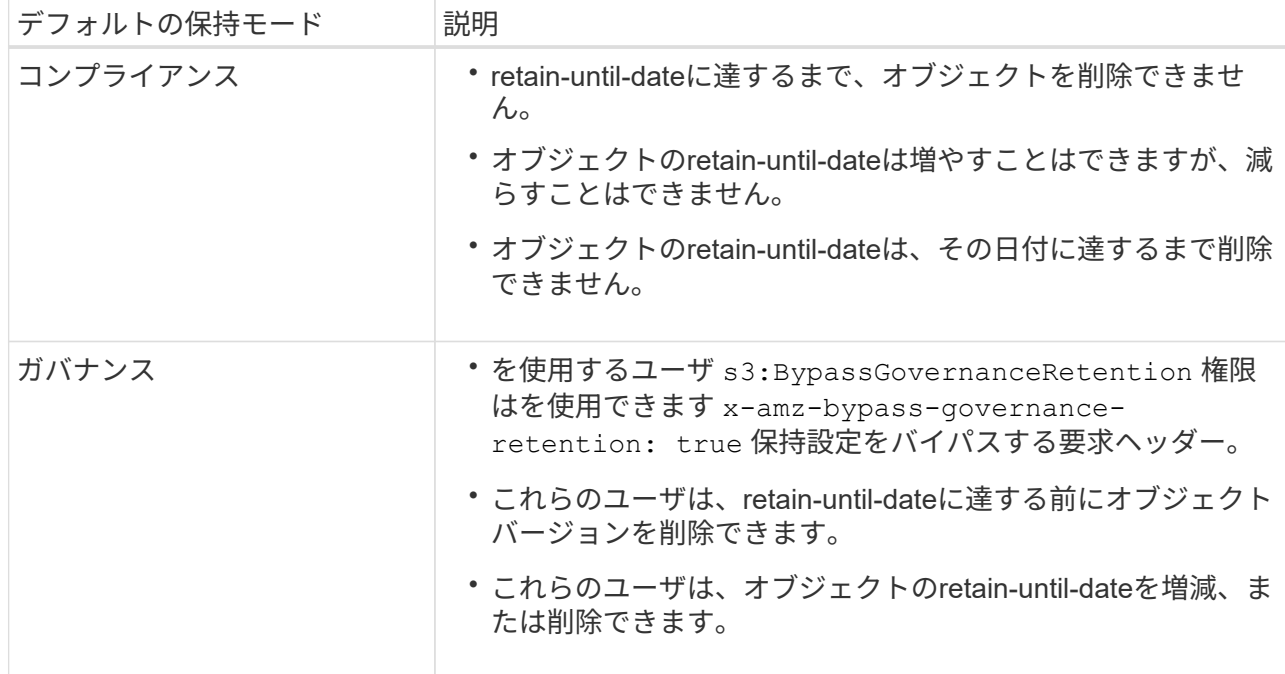

b. default retention が有効になっている場合は、バケットの default retention period \*を指定します。

Default retention period \*は、このバケットに追加された新しいオブジェクトを取り込んだ時点から保 持する期間です。1~36,500日、または1~100年の値を指定します。

4. [ \* バケットの作成 \* ] を選択します。

バケットが作成され、バケットページのテーブルに追加されます。

5. 必要に応じて、\*[Go to bucket details page]\*を選択します ["](#page-5-0)[バケットの詳細を](#page-5-0)[表示](#page-5-0)[します](#page-5-0)["](#page-5-0) 追加の設定を実 行します。

## <span id="page-5-0"></span>バケットの詳細を表示します

テナントアカウント内のバケットを表示できます。

作業を開始する前に

- Tenant Manager にはを使用してサインインします ["](https://docs.netapp.com/ja-jp/storagegrid-118/admin/web-browser-requirements.html)[サポートされている](https://docs.netapp.com/ja-jp/storagegrid-118/admin/web-browser-requirements.html) [Web](https://docs.netapp.com/ja-jp/storagegrid-118/admin/web-browser-requirements.html) [ブラウザ](https://docs.netapp.com/ja-jp/storagegrid-118/admin/web-browser-requirements.html)["](https://docs.netapp.com/ja-jp/storagegrid-118/admin/web-browser-requirements.html)。
- が設定されたユーザグループに属している必要があります ["root](https://docs.netapp.com/ja-jp/storagegrid-118/tenant/tenant-management-permissions.html)[アクセス、](https://docs.netapp.com/ja-jp/storagegrid-118/tenant/tenant-management-permissions.html)[Manage All Buckets](https://docs.netapp.com/ja-jp/storagegrid-118/tenant/tenant-management-permissions.html)[、](https://docs.netapp.com/ja-jp/storagegrid-118/tenant/tenant-management-permissions.html)[View All](https://docs.netapp.com/ja-jp/storagegrid-118/tenant/tenant-management-permissions.html) [Buckets](https://docs.netapp.com/ja-jp/storagegrid-118/tenant/tenant-management-permissions.html)[権限](https://docs.netapp.com/ja-jp/storagegrid-118/tenant/tenant-management-permissions.html)["](https://docs.netapp.com/ja-jp/storagegrid-118/tenant/tenant-management-permissions.html)。これらの権限は、グループポリシーまたはバケットポリシーの権限設定よりも優先されま す。

手順

1. ダッシュボードで\* View Buckets を選択するか、 storage(S3)**>** Buckets \*を選択します。

[Buckets]ページが表示されます。

2. 各バケットの概要情報を確認します。

必要に応じて、任意の列で情報をソートしたり、リストを前後にページ移動したりできます。

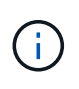

「オブジェクト数」と「使用済みスペース」の値が概算値として表示されます。これらの 推定値は、取り込みのタイミング、ネットワーク接続、ノードのステータスによって左右 されます。バケットでバージョン管理が有効になっている場合は、削除したオブジェクト のバージョンがオブジェクト数に含まれます。

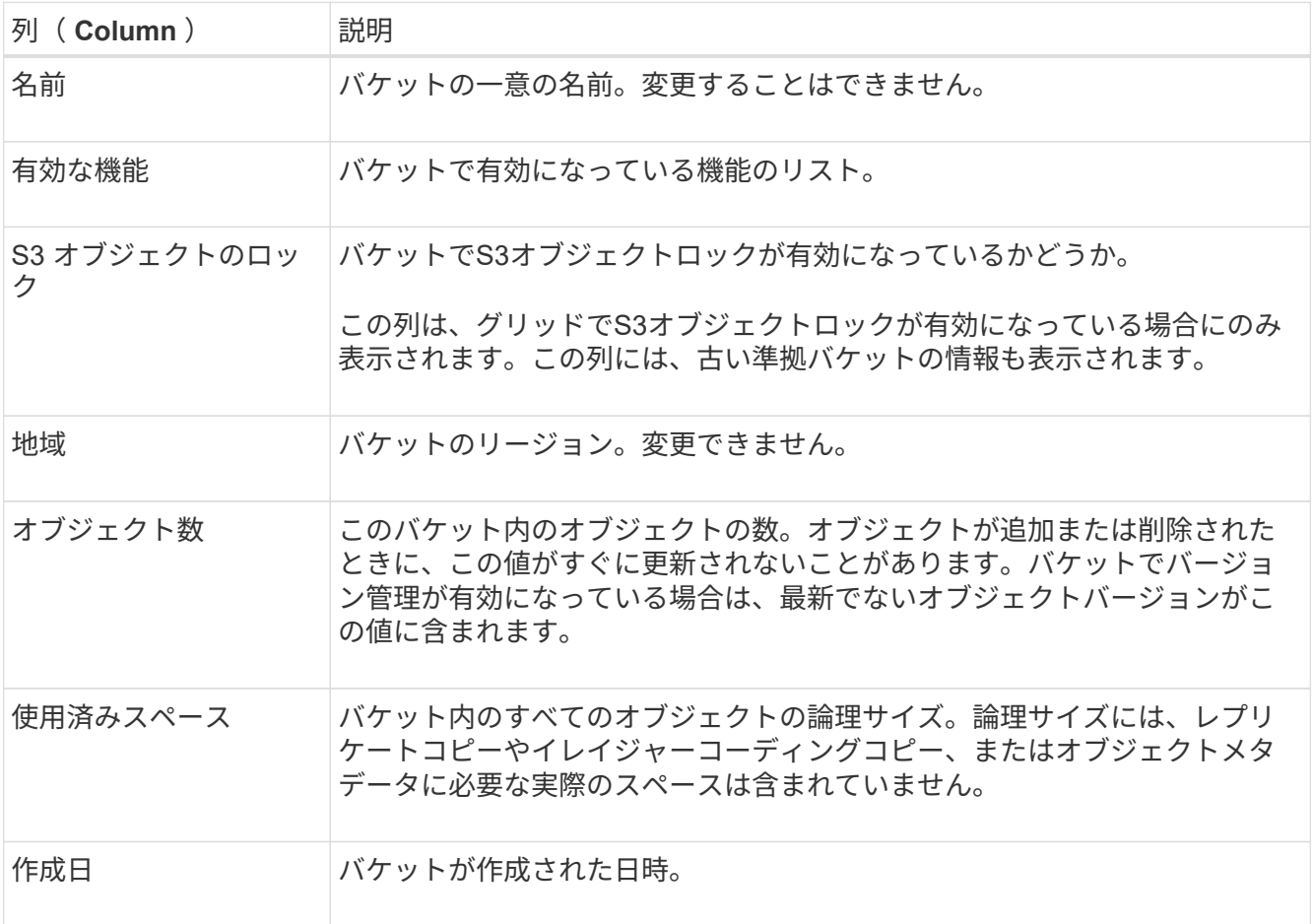

- 3. 特定のバケットの詳細を表示するには、テーブルでバケット名を選択します。
	- バケットの詳細ページが表示されます。必要な権限があれば、このページで次のタスクを実行できます。
		- バケットオプションを設定および管理します。
			- ["ILM](#page-6-0)[ポリシータグ](#page-6-0)["](#page-6-0)
			- ["](#page-7-0)[バケットの](#page-7-0)[整](#page-7-0)[合性の管理](#page-7-0)["](#page-7-0)
			- ["](#page-9-0)[最終](#page-9-0)[アクセス](#page-9-0)[時](#page-9-0)[間の更新](#page-9-0)["](#page-9-0)
			- ["](#page-11-0)[オブジェクトのバージョン管理](#page-11-0)["](#page-11-0)
			- ["S3](#page-12-0) [オブジェクトのロック](#page-12-0)["](#page-12-0)
			- ["](#page-17-0)[デフォルトのバケット保持](#page-17-0)["](#page-17-0)
		- バケットアクセスを設定します(など) ["Cross-Origin Resource Sharing](#page-18-0)[\(](#page-18-0)[CORS](#page-18-0)[\)](#page-18-0)["](#page-18-0)
		- ["](https://docs.netapp.com/ja-jp/storagegrid-118/tenant/what-platform-services-are.html)[プラットフォームサー](https://docs.netapp.com/ja-jp/storagegrid-118/tenant/what-platform-services-are.html)[ビ](https://docs.netapp.com/ja-jp/storagegrid-118/tenant/what-platform-services-are.html)[スを管理します](https://docs.netapp.com/ja-jp/storagegrid-118/tenant/what-platform-services-are.html)["](https://docs.netapp.com/ja-jp/storagegrid-118/tenant/what-platform-services-are.html) (テナントで許可されている場合)CloudMirrorレプリケー ション、イベント通知、検索統合など
		- とを有効にします ["](https://docs.netapp.com/ja-jp/storagegrid-118/tenant/grid-federation-manage-cross-grid-replication.html)[グリッド間レプリケーションを管理します](https://docs.netapp.com/ja-jp/storagegrid-118/tenant/grid-federation-manage-cross-grid-replication.html)["](https://docs.netapp.com/ja-jp/storagegrid-118/tenant/grid-federation-manage-cross-grid-replication.html) (テナントで許可されている場合)こ のバケットに取り込まれたオブジェクトを別のStorageGRID システムにレプリケートする
		- にアクセスします ["S3](#page-23-0)[コン](#page-23-0)[ソ](#page-23-0)[ール](#page-23-0)["](#page-23-0) をクリックしてバケット内のオブジェクトを管理します
		- ["](#page-20-0)[バケット内のすべてのオブジェクトを削除する](#page-20-0)["](#page-20-0)
		- ["](#page-22-0)[バケットを削除する](#page-22-0)["](#page-22-0) それはすでに空です

## <span id="page-6-0"></span>**ILM**ポリシータグをバケットに適用する

オブジェクトストレージ要件に基づいて、バケットに適用するILMポリシータグを選択 します。

ILMポリシーは、オブジェクトデータの格納場所と一定期間後に削除するかどうかを制御します。グリッド管 理者は、複数のアクティブポリシーを使用している場合に、ILMポリシーを作成してILMポリシータグに割り 当てます。

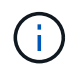

バケットのポリシータグは頻繁に再割り当てしないでください。そうしないと、パフォーマン スの問題が発生する可能性があり

作業を開始する前に

- Tenant Manager にはを使用してサインインします ["](https://docs.netapp.com/ja-jp/storagegrid-118/admin/web-browser-requirements.html)[サポートされている](https://docs.netapp.com/ja-jp/storagegrid-118/admin/web-browser-requirements.html) [Web](https://docs.netapp.com/ja-jp/storagegrid-118/admin/web-browser-requirements.html) [ブラウザ](https://docs.netapp.com/ja-jp/storagegrid-118/admin/web-browser-requirements.html)["](https://docs.netapp.com/ja-jp/storagegrid-118/admin/web-browser-requirements.html)。
- が設定されたユーザグループに属している必要があります ["root](https://docs.netapp.com/ja-jp/storagegrid-118/tenant/tenant-management-permissions.html)[アクセス、](https://docs.netapp.com/ja-jp/storagegrid-118/tenant/tenant-management-permissions.html)[Manage All Buckets](https://docs.netapp.com/ja-jp/storagegrid-118/tenant/tenant-management-permissions.html)[、](https://docs.netapp.com/ja-jp/storagegrid-118/tenant/tenant-management-permissions.html)[View All](https://docs.netapp.com/ja-jp/storagegrid-118/tenant/tenant-management-permissions.html) [Buckets](https://docs.netapp.com/ja-jp/storagegrid-118/tenant/tenant-management-permissions.html)[権限](https://docs.netapp.com/ja-jp/storagegrid-118/tenant/tenant-management-permissions.html)["](https://docs.netapp.com/ja-jp/storagegrid-118/tenant/tenant-management-permissions.html)。これらの権限は、グループポリシーまたはバケットポリシーの権限設定よりも優先されま す。

手順

1. ダッシュボードで\* View Buckets を選択するか、 storage(S3)**>** Buckets \*を選択します。

[Buckets]ページが表示されます。必要に応じて、任意の列で情報をソートしたり、リストを前後にページ 移動したりできます。

2. ILMポリシータグを割り当てるバケットの名前を選択します。

すでにタグが割り当てられているバケットに対するILMポリシータグの割り当てを変更することもできま す。

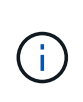

「オブジェクト数」と「使用済みスペース」の値が概算値として表示されます。これらの 推定値は、取り込みのタイミング、ネットワーク接続、ノードのステータスによって左右 されます。バケットでバージョン管理が有効になっている場合は、削除したオブジェクト のバージョンがオブジェクト数に含まれます。

- 3. [Bucket options]タブで、ILMポリシータグのアコーディオンを展開します。このアコーディオンは、グリ ッド管理者がカスタムポリシータグの使用を有効にしている場合にのみ表示されます。
- 4. 各ポリシータグの概要を読んで、バケットに適用するタグを特定します。

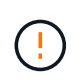

バケットのILMポリシータグを変更すると、バケット内のすべてのオブジェクトのILMによ る再評価がトリガーされます。新しいポリシーで一定期間オブジェクトが保持されると、 古いオブジェクトは削除されます。

- 5. バケットに割り当てるタグのラジオボタンを選択します。
- 6. 「変更を保存」を選択します。バケットにキーを使用して新しいS3バケットタグが設定される NTAP-SG-ILM-BUCKET-TAG およびILMポリシータグ名の値。

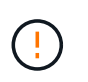

S3アプリケーションが誤って新しいバケットタグを上書きまたは削除しないようにしてく ださい。バケットに新しいTagSetを適用するときにこのタグを省略すると、バケット内の オブジェクトはデフォルトのILMポリシーに照らして評価されます。

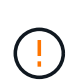

ILMポリシータグの設定と変更には、ILMポリシータグが検証されるTenant Manager APIま たはTenant Manager APIのみを使用します。変更しないでください NTAP-SG-ILM-BUCKET-TAG S3 PutBucketTagging APIまたはS3 DeleteBucketTagging APIを使用したILM ポリシータグ。

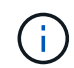

バケットに割り当てられているポリシータグを変更すると、新しいILMポリシーを使用して オブジェクトが再評価される間、一時的にパフォーマンスに影響します。

## <span id="page-7-0"></span>バケットの整合性の管理

整合性の値を使用して、バケット設定を変更できるかどうかを指定したり、バケット内 のオブジェクトの可用性と異なるストレージノードやサイト間でのオブジェクトの整合 性のバランスを調整したりできます。クライアントアプリケーションの運用上のニーズ を満たすために、整合性の値をデフォルト値とは異なる値に変更することができます。

作業を開始する前に

- Tenant Manager にはを使用してサインインします ["](https://docs.netapp.com/ja-jp/storagegrid-118/admin/web-browser-requirements.html)[サポートされている](https://docs.netapp.com/ja-jp/storagegrid-118/admin/web-browser-requirements.html) [Web](https://docs.netapp.com/ja-jp/storagegrid-118/admin/web-browser-requirements.html) [ブラウザ](https://docs.netapp.com/ja-jp/storagegrid-118/admin/web-browser-requirements.html)["](https://docs.netapp.com/ja-jp/storagegrid-118/admin/web-browser-requirements.html)。
- が設定されたユーザグループに属している必要があります ["](https://docs.netapp.com/ja-jp/storagegrid-118/tenant/tenant-management-permissions.html)[すべてのバケットまたは](https://docs.netapp.com/ja-jp/storagegrid-118/tenant/tenant-management-permissions.html)[Root Access](https://docs.netapp.com/ja-jp/storagegrid-118/tenant/tenant-management-permissions.html)[権限を管](https://docs.netapp.com/ja-jp/storagegrid-118/tenant/tenant-management-permissions.html) [理します](https://docs.netapp.com/ja-jp/storagegrid-118/tenant/tenant-management-permissions.html)["](https://docs.netapp.com/ja-jp/storagegrid-118/tenant/tenant-management-permissions.html)。これらの権限は、グループまたはバケットポリシーの権限の設定よりも優先されます。

バケットの整合性に関するガイドライン

バケットの整合性は、そのS3バケット内のオブジェクトに影響しているクライアントアプリケーションの整 合性を判断するために使用されます。一般に、バケットには\* Read-after-new-write \*整合性を使用する必要が あります。

### <span id="page-8-0"></span>バケット整合性の変更

Read-after-new-write \*整合性がクライアントアプリケーションの要件を満たしていない場合は、バケットの整 合性を設定するか、 Consistency-Control ヘッダー。。 Consistency-Control ヘッダーはバケットの 整合性よりも優先されます。

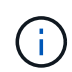

バケットの整合性を変更した場合、変更後に取り込まれたオブジェクトのみが変更後の設定を 満たすことが保証されます。

#### 手順

- 1. ダッシュボードで\* View Buckets を選択するか、 storage(S3)**>** Buckets \*を選択します。
- 2. 表からバケット名を選択します。

バケットの詳細ページが表示されます。

- 3. [Bucket options]タブで、[\*\*]アコーディオンを選択します。
- 4. このバケット内のオブジェクトに対して実行される処理の整合性を選択します。
	- **all**:最高レベルの一貫性を提供します。すべてのノードが即座にデータを受け取り、受け取れない場合 は要求が失敗します。
	- \* strong-global \*:すべてのサイトのすべてのクライアント要求について、リードアフターライト整合 性が保証されます。
	- \*strong-site \*:サイト内のすべてのクライアント要求に対してリードアフターライト整合性が保証さ れます。
	- \* Read-after-new-write \*(デフォルト):新規オブジェクトにはリードアフターライト整合性を提供 し、オブジェクトの更新には結果整合性を提供します。高可用性が確保され、データ保護が保証され ます。ほとんどの場合に推奨されます。
	- \* available \*:新しいオブジェクトとオブジェクトの更新の両方について、結果整合性を提供しま す。S3バケットの場合は、必要な場合にのみ使用します(読み取り頻度の低いログ値を含むバケット や、存在しないキーに対するHEAD処理やGET処理など)。S3 FabricPool バケットではサポートされ ません。
- 5. 「変更を保存」を選択します。

バケット設定を変更した場合の動作

バケットには、バケットとバケット内のオブジェクトの動作に影響する複数の設定があります。

次のバケット設定では、デフォルトで\* Strong \* consistencyが使用されます。どのサイトでも複数のストレー ジノードを使用できない場合やサイトを使用できない場合は、それらの設定を変更できない可能性がありま す。

• ["](#page-20-0)[バックグラウンドでの](#page-20-0)[空](#page-20-0)[のバケット削除](#page-20-0)["](#page-20-0)

- ["](#page-9-0)[最終](#page-9-0)[アクセス](#page-9-0)[時](#page-9-0)[間](#page-9-0)["](#page-9-0)
- ["](https://docs.netapp.com/ja-jp/storagegrid-118/s3/create-s3-lifecycle-configuration.html)[バケットライフサイクル](https://docs.netapp.com/ja-jp/storagegrid-118/s3/create-s3-lifecycle-configuration.html)["](https://docs.netapp.com/ja-jp/storagegrid-118/s3/create-s3-lifecycle-configuration.html)
- ["](https://docs.netapp.com/ja-jp/storagegrid-118/s3/bucket-and-group-access-policies.html)[バケットポリシー](https://docs.netapp.com/ja-jp/storagegrid-118/s3/bucket-and-group-access-policies.html)["](https://docs.netapp.com/ja-jp/storagegrid-118/s3/bucket-and-group-access-policies.html)
- ["](https://docs.netapp.com/ja-jp/storagegrid-118/s3/operations-on-buckets.html)[バケットのタグ付け](https://docs.netapp.com/ja-jp/storagegrid-118/s3/operations-on-buckets.html)["](https://docs.netapp.com/ja-jp/storagegrid-118/s3/operations-on-buckets.html)
- ["](#page-11-0)[バケットのバージョン管理](#page-11-0)["](#page-11-0)
- ["S3](#page-12-0) [オブジェクトのロック](#page-12-0)["](#page-12-0)
- ["](https://docs.netapp.com/ja-jp/storagegrid-118/admin/reviewing-storagegrid-encryption-methods.html#bucket-encryption-table)[バケット](https://docs.netapp.com/ja-jp/storagegrid-118/admin/reviewing-storagegrid-encryption-methods.html#bucket-encryption-table)[暗号化](https://docs.netapp.com/ja-jp/storagegrid-118/admin/reviewing-storagegrid-encryption-methods.html#bucket-encryption-table)["](https://docs.netapp.com/ja-jp/storagegrid-118/admin/reviewing-storagegrid-encryption-methods.html#bucket-encryption-table)

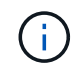

バケットのバージョン管理、S3オブジェクトロック、およびバケット暗号化の整合性の値を強 くない値に設定することはできません。

次のバケット設定では整合性が強くなく、変更の可用性も高くなります。これらの設定の変更が反映されるま でに時間がかかることがあります。

- ["](https://docs.netapp.com/ja-jp/storagegrid-118/tenant/what-platform-services-are.html)[プラットフォームサー](https://docs.netapp.com/ja-jp/storagegrid-118/tenant/what-platform-services-are.html)[ビ](https://docs.netapp.com/ja-jp/storagegrid-118/tenant/what-platform-services-are.html)[スの設定:](https://docs.netapp.com/ja-jp/storagegrid-118/tenant/what-platform-services-are.html)[通知](https://docs.netapp.com/ja-jp/storagegrid-118/tenant/what-platform-services-are.html)[、レプリケーション、検](https://docs.netapp.com/ja-jp/storagegrid-118/tenant/what-platform-services-are.html)[索](https://docs.netapp.com/ja-jp/storagegrid-118/tenant/what-platform-services-are.html)[の](https://docs.netapp.com/ja-jp/storagegrid-118/tenant/what-platform-services-are.html)[統](https://docs.netapp.com/ja-jp/storagegrid-118/tenant/what-platform-services-are.html)[合](https://docs.netapp.com/ja-jp/storagegrid-118/tenant/what-platform-services-are.html)["](https://docs.netapp.com/ja-jp/storagegrid-118/tenant/what-platform-services-are.html)
- ["CORS](#page-18-0)[設定](#page-18-0)["](#page-18-0)
- [バケットの](#page-8-0)[整](#page-8-0)[合性を変更](#page-8-0)

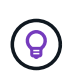

バケット設定の変更時に使用したデフォルトの整合性がクライアントアプリケーションの要件 を満たしていない場合は、 Consistency-Control のヘッダー ["S3 REST API"](https://docs.netapp.com/ja-jp/storagegrid-118/s3/put-bucket-consistency-request.html) または、 reducedConsistency または force のオプションを指定します ["](https://docs.netapp.com/ja-jp/storagegrid-118/tenant/understanding-tenant-management-api.html)[テナント管理](https://docs.netapp.com/ja-jp/storagegrid-118/tenant/understanding-tenant-management-api.html) [API"](https://docs.netapp.com/ja-jp/storagegrid-118/tenant/understanding-tenant-management-api.html)。

## <span id="page-9-0"></span>最終アクセス日時の更新を有効または無効にします

グリッド管理者が StorageGRID システムの情報ライフサイクル管理( ILM )ルールを 作成する際に、オブジェクトを別の格納場所に移動するかどうかを決定する際にオブジ ェクトの最終アクセス日時を使用するように指定できます。S3 テナントを使用している 場合は、 S3 バケット内のオブジェクトに対して最終アクセス日時の更新を有効にする ことで、このようなルールを活用できます。

以下の手順は、[最終アクセス時間]\*オプションを高度なフィルタまたは参照時間として使用するILMルールを 少なくとも1つ含むStorageGRID システムにのみ該当します。StorageGRID システムにこのようなルールが 含まれていない場合は、この手順を無視してかまいません。を参照してください ["ILM](https://docs.netapp.com/ja-jp/storagegrid-118/ilm/using-last-access-time-in-ilm-rules.html)[ルールで](https://docs.netapp.com/ja-jp/storagegrid-118/ilm/using-last-access-time-in-ilm-rules.html)[最終](https://docs.netapp.com/ja-jp/storagegrid-118/ilm/using-last-access-time-in-ilm-rules.html)[アクセス](https://docs.netapp.com/ja-jp/storagegrid-118/ilm/using-last-access-time-in-ilm-rules.html) [時](https://docs.netapp.com/ja-jp/storagegrid-118/ilm/using-last-access-time-in-ilm-rules.html)[間を使用](https://docs.netapp.com/ja-jp/storagegrid-118/ilm/using-last-access-time-in-ilm-rules.html)["](https://docs.netapp.com/ja-jp/storagegrid-118/ilm/using-last-access-time-in-ilm-rules.html) を参照してください。

### 作業を開始する前に

- Tenant Manager にはを使用してサインインします ["](https://docs.netapp.com/ja-jp/storagegrid-118/admin/web-browser-requirements.html)[サポートされている](https://docs.netapp.com/ja-jp/storagegrid-118/admin/web-browser-requirements.html) [Web](https://docs.netapp.com/ja-jp/storagegrid-118/admin/web-browser-requirements.html) [ブラウザ](https://docs.netapp.com/ja-jp/storagegrid-118/admin/web-browser-requirements.html)["](https://docs.netapp.com/ja-jp/storagegrid-118/admin/web-browser-requirements.html)。
- が設定されたユーザグループに属している必要があります ["](https://docs.netapp.com/ja-jp/storagegrid-118/tenant/tenant-management-permissions.html)[すべてのバケットまたは](https://docs.netapp.com/ja-jp/storagegrid-118/tenant/tenant-management-permissions.html)[Root Access](https://docs.netapp.com/ja-jp/storagegrid-118/tenant/tenant-management-permissions.html)[権限を管](https://docs.netapp.com/ja-jp/storagegrid-118/tenant/tenant-management-permissions.html) [理します](https://docs.netapp.com/ja-jp/storagegrid-118/tenant/tenant-management-permissions.html)["](https://docs.netapp.com/ja-jp/storagegrid-118/tenant/tenant-management-permissions.html)。これらの権限は、グループまたはバケットポリシーの権限の設定よりも優先されます。

このタスクについて

最終アクセス時間**\***は、**ILM**ルールの Reference time \*配置手順で使用できるオプションの1つです。ルール の[Reference time]を[Last access time]に設定すると、オブジェクトが最後に読み出された(読み取りまたは 表示された)日時に基づいてオブジェクトを特定の格納場所に配置するようにグリッド管理者が指定できま

たとえば、最近表示したオブジェクトを高速ストレージに保持するには、次のように指定した ILM ルールを 作成できます。

• 過去 1 カ月間に読み出されたオブジェクトは、ローカルストレージノードに保持する。

• 過去 1 カ月間に読み出されなかったオブジェクトは、オフサイトの場所に移動する。

デフォルトでは、最終アクセス時間の更新は無効です。StorageGRID システムに\*最終アクセス時間\*オプショ ンを使用するILMルールが含まれている場合に、このバケット内のオブジェクトにこのオプションを適用する には、そのルールで指定されたS3バケットに対して最終アクセス時間の更新を有効にする必要があります。

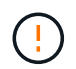

オブジェクトが読み出されるときに最終アクセス日時を更新すると、特に小さなオブジェクト については StorageGRID のパフォーマンスが低下する可能性があります。

最終アクセス時間の更新では、オブジェクトが読み出されるたびに StorageGRID で以下の追加手順が実行さ れるため、パフォーマンスが低下します。

- 新しいタイムスタンプでオブジェクトを更新します
- 現在の ILM ルールとポリシーに照らしてオブジェクトが再評価されるように、 ILM キューにオブジェク トを追加します

次の表に、最終アクセス時間が有効または無効な場合のバケット内のすべてのオブジェクトに適用される動作 をまとめます。

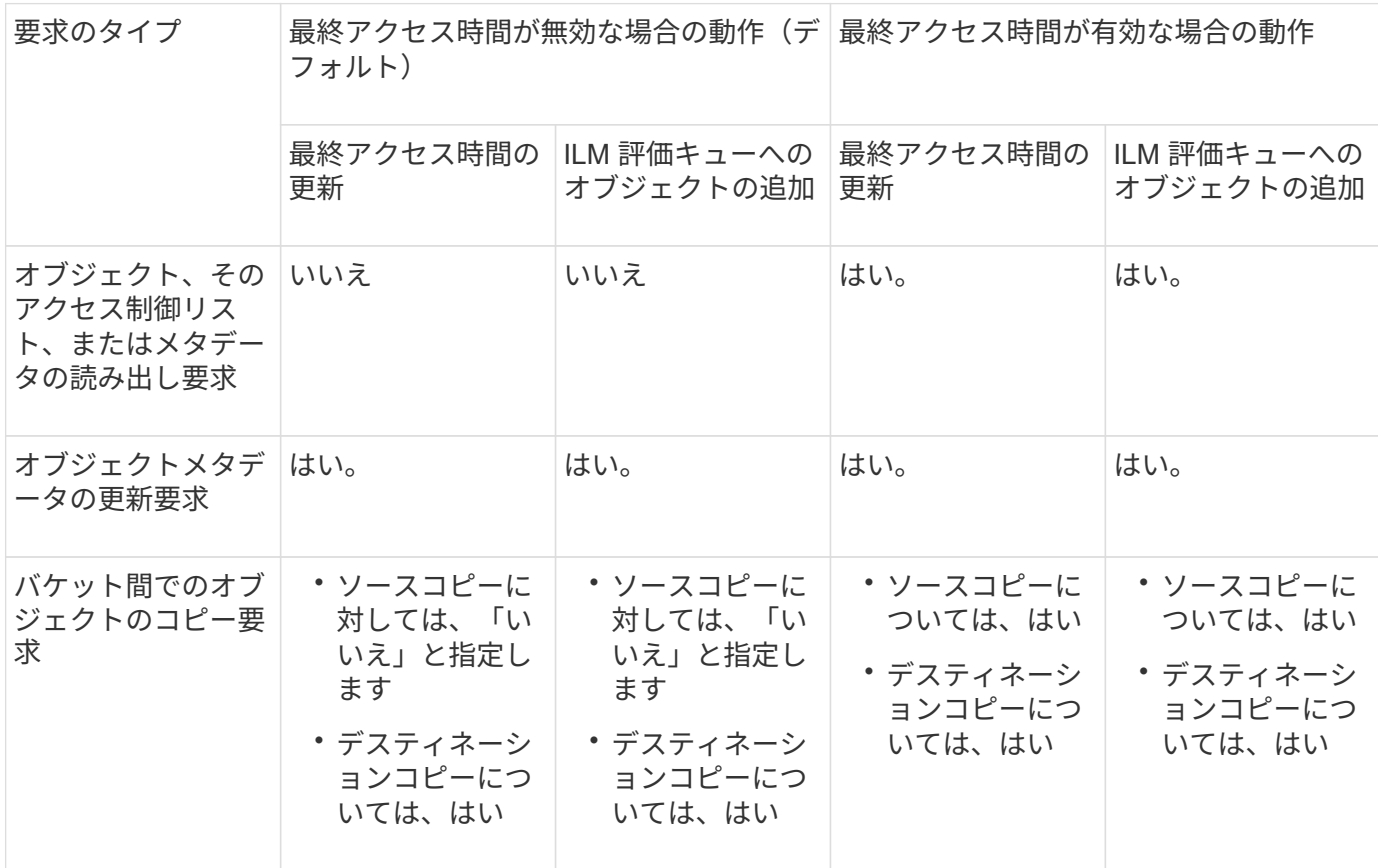

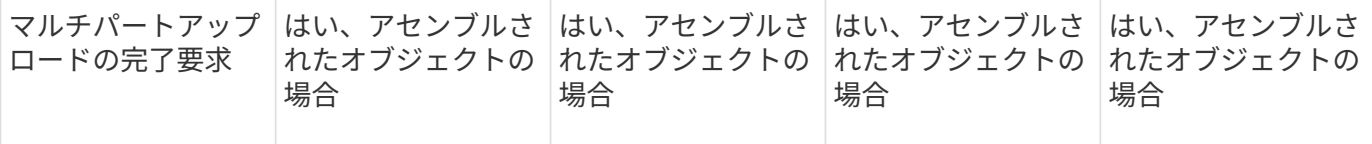

手順

- 1. ダッシュボードで\* View Buckets を選択するか、 storage(S3)**>** Buckets \*を選択します。
- 2. 表からバケット名を選択します。

バケットの詳細ページが表示されます。

- 3. [Bucket options]タブで、[Last access time updates]\*アコーディオンを選択します。
- 4. 最終アクセス時間の更新を有効または無効にします。
- 5. 「変更を保存」を選択します。

## <span id="page-11-0"></span>バケットのオブジェクトのバージョン管理を変更する

S3テナントを使用している場合は、S3バケットのバージョン管理状態を変更できます。

作業を開始する前に

- Tenant Manager にはを使用してサインインします ["](https://docs.netapp.com/ja-jp/storagegrid-118/admin/web-browser-requirements.html)[サポートされている](https://docs.netapp.com/ja-jp/storagegrid-118/admin/web-browser-requirements.html) [Web](https://docs.netapp.com/ja-jp/storagegrid-118/admin/web-browser-requirements.html) [ブラウザ](https://docs.netapp.com/ja-jp/storagegrid-118/admin/web-browser-requirements.html)["](https://docs.netapp.com/ja-jp/storagegrid-118/admin/web-browser-requirements.html)。
- が設定されたユーザグループに属している必要があります ["](https://docs.netapp.com/ja-jp/storagegrid-118/tenant/tenant-management-permissions.html)[すべてのバケットまたは](https://docs.netapp.com/ja-jp/storagegrid-118/tenant/tenant-management-permissions.html)[Root Access](https://docs.netapp.com/ja-jp/storagegrid-118/tenant/tenant-management-permissions.html)[権限を管](https://docs.netapp.com/ja-jp/storagegrid-118/tenant/tenant-management-permissions.html) [理します](https://docs.netapp.com/ja-jp/storagegrid-118/tenant/tenant-management-permissions.html)["](https://docs.netapp.com/ja-jp/storagegrid-118/tenant/tenant-management-permissions.html)。これらの権限は、グループまたはバケットポリシーの権限の設定よりも優先されます。
- すべてのストレージノードが使用可能です。

このタスクについて

バケットでオブジェクトのバージョン管理を有効または一時停止することができます。バケットのバージョン 管理を有効にすると、バージョン管理されていない状態に戻ることはできません。ただし、バケットのバージ ョン管理は一時停止できます。

- 無効 : バージョン管理は一度も有効になっていません
- 有効:バージョン管理が有効になっています
- 中断:バージョン管理は以前有効になっていて、中断されています

詳細については、次を参照してください。

- ["](https://docs.netapp.com/ja-jp/storagegrid-118/s3/object-versioning.html)[オブジェクトのバージョン管理](https://docs.netapp.com/ja-jp/storagegrid-118/s3/object-versioning.html)["](https://docs.netapp.com/ja-jp/storagegrid-118/s3/object-versioning.html)
- ["S3](https://docs.netapp.com/ja-jp/storagegrid-118/ilm/example-4-ilm-rules-and-policy-for-s3-versioned-objects.html) [バージョン管理オブジェクトの](https://docs.netapp.com/ja-jp/storagegrid-118/ilm/example-4-ilm-rules-and-policy-for-s3-versioned-objects.html) [ILM](https://docs.netapp.com/ja-jp/storagegrid-118/ilm/example-4-ilm-rules-and-policy-for-s3-versioned-objects.html) [ルールとポリシー\(](https://docs.netapp.com/ja-jp/storagegrid-118/ilm/example-4-ilm-rules-and-policy-for-s3-versioned-objects.html)[例](https://docs.netapp.com/ja-jp/storagegrid-118/ilm/example-4-ilm-rules-and-policy-for-s3-versioned-objects.html) [4](https://docs.netapp.com/ja-jp/storagegrid-118/ilm/example-4-ilm-rules-and-policy-for-s3-versioned-objects.html) [\)](https://docs.netapp.com/ja-jp/storagegrid-118/ilm/example-4-ilm-rules-and-policy-for-s3-versioned-objects.html)["](https://docs.netapp.com/ja-jp/storagegrid-118/ilm/example-4-ilm-rules-and-policy-for-s3-versioned-objects.html)
- ["](https://docs.netapp.com/ja-jp/storagegrid-118/ilm/how-objects-are-deleted.html)[オブジェクトの削除](https://docs.netapp.com/ja-jp/storagegrid-118/ilm/how-objects-are-deleted.html)[方法](https://docs.netapp.com/ja-jp/storagegrid-118/ilm/how-objects-are-deleted.html)["](https://docs.netapp.com/ja-jp/storagegrid-118/ilm/how-objects-are-deleted.html)

手順

- 1. ダッシュボードで\* View Buckets を選択するか、 storage(S3)**>** Buckets \*を選択します。
- 2. 表からバケット名を選択します。

バケットの詳細ページが表示されます。

- 3. タブで、[Object versioning]\*アコーディオンを選択します。
- 4. このバケット内のオブジェクトのバージョン管理の状態を選択します。

グリッド間レプリケーションに使用されるバケットでは、オブジェクトのバージョン管理を有効にしてお く必要があります。S3 オブジェクトのロックまたはレガシーのコンプライアンスが有効になっている場 合、 \* オブジェクトのバージョン管理 \* オプションは無効になります。

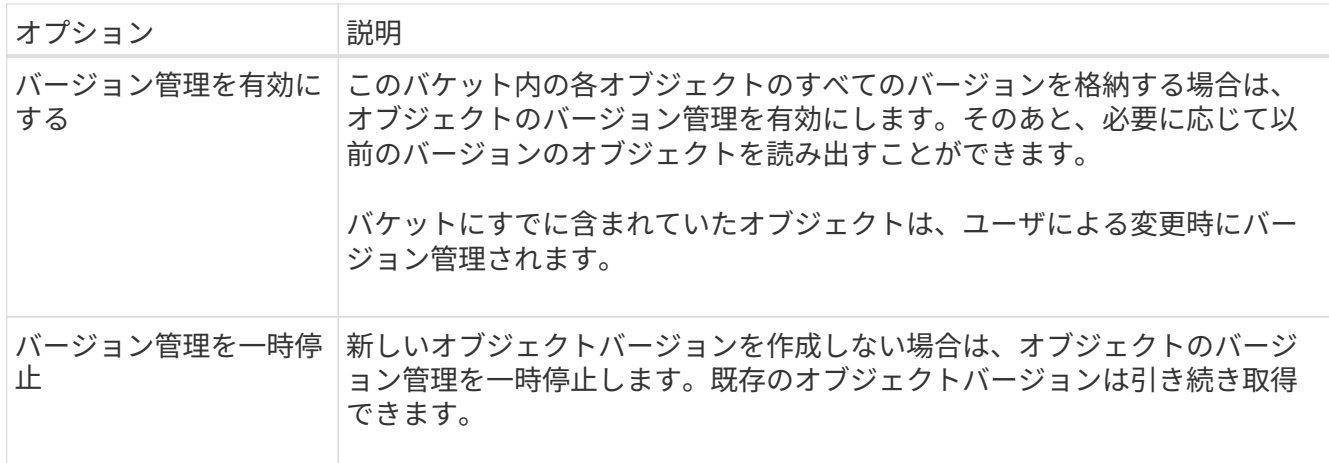

5. 「変更を保存」を選択します。

## <span id="page-12-0"></span>**S3**オブジェクトロックを使用してオブジェクトを保持します

バケットとオブジェクトが保持に関する規制要件に準拠する必要がある場合は、S3オブ ジェクトロックを使用できます。

**S3** オブジェクトのロックとは何ですか?

StorageGRID S3 オブジェクトロック機能は、 Amazon Simple Storage Service ( Amazon S3 )での S3 オ ブジェクトロックに相当するオブジェクト保護解決策 です。

図に示すように、 StorageGRID システムでグローバルな S3 オブジェクトのロック設定が有効になっている 場合、 S3 テナントアカウントでは、 S3 オブジェクトのロックを有効にしているかどうかに関係なくバケッ トを作成できます。バケットでS3オブジェクトロックが有効になっている場合は、バケットのバージョン管 理が必要であり、自動的に有効になります。

バケットでS3オブジェクトロックが有効になっている場合、S3クライアントアプリケーションは、そのバケ ットに保存されているすべてのオブジェクトバージョンの保持設定をオプションで指定できます。

また、S3オブジェクトロックが有効になっているバケットでは、オプションでデフォルトの保持モードと保 持期間を設定できます。デフォルトの設定は、独自の保持設定がない状態でバケットに追加されたオブジェク トにのみ適用されます。

### StorageGRID with S3 Object Lock setting enabled

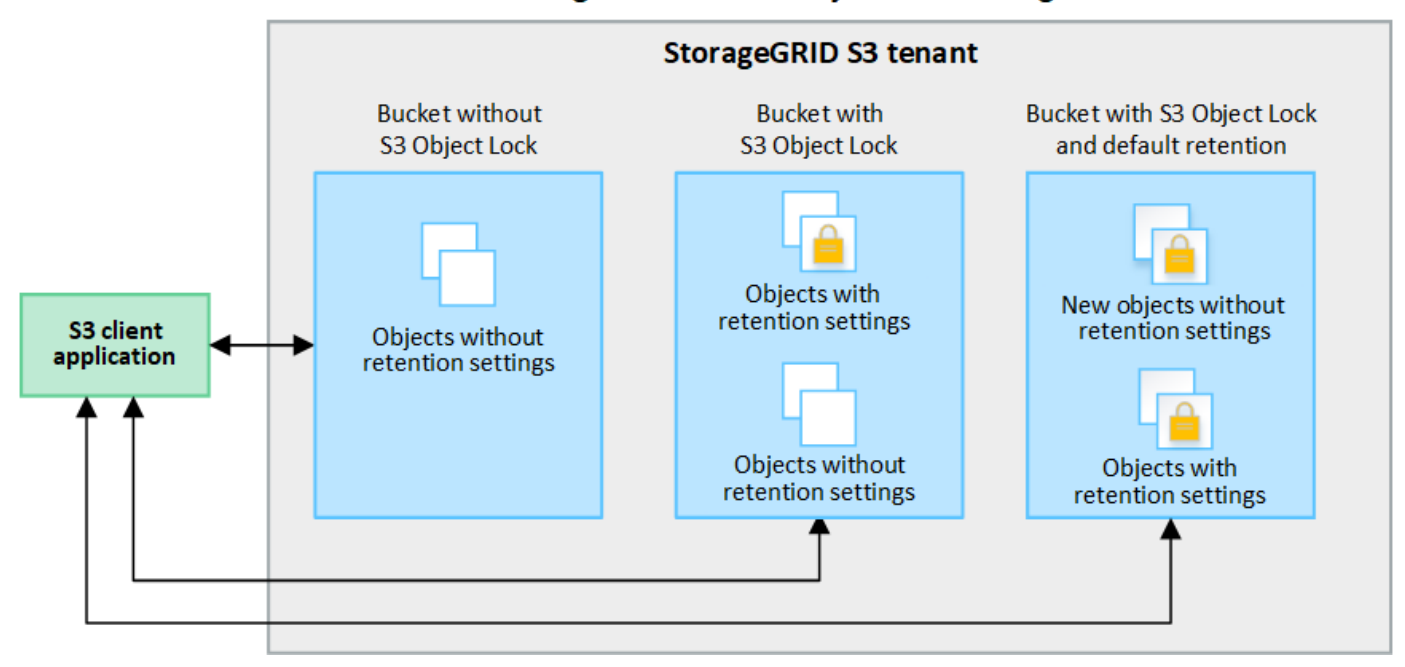

### 保持モード

StorageGRID S3オブジェクトロック機能は、2つの保持モードをサポートしており、さまざまなレベルの保護 をオブジェクトに適用できます。これらのモードは、Amazon S3の保持モードに相当します。

- コンプライアンスモードの場合:
	- retain-until-dateに達するまで、オブジェクトを削除できません。
	- オブジェクトのretain-until-dateは増やすことはできますが、減らすことはできません。
	- オブジェクトのretain-until-dateは、その日付に達するまで削除できません。
- ガバナンスモードの場合:
	- 特別な権限を持つユーザは、要求でバイパスヘッダーを使用して、特定の保持設定を変更できます。
	- これらのユーザは、retain-until-dateに達する前にオブジェクトバージョンを削除できます。
	- これらのユーザは、オブジェクトのretain-until-dateを増減、または削除できます。

#### オブジェクトバージョンの保持設定

S3オブジェクトロックを有効にしてバケットを作成した場合、ユーザはS3クライアントアプリケーションを 使用して、バケットに追加される各オブジェクトに次の保持設定を必要に応じて指定できます。

- 保持モード:コンプライアンスまたはガバナンスのいずれか。
- \* Retain-until-date \*:オブジェクトバージョンのretain-until-dateが将来の日付の場合、オブジェクトは読 み出すことはできますが、削除することはできません。
- \* リーガルホールド \* :オブジェクトバージョンにリーガルホールドを適用すると、そのオブジェクトが ただちにロックされます。たとえば、調査または法的紛争に関連するオブジェクトにリーガルホールドを 設定する必要がある場合があります。リーガルホールドには有効期限はありませんが、明示的に削除され るまで保持されます。リーガルホールドは、それまでの保持期間とは関係ありません。

 $\left(\begin{smallmatrix} 1\\ 1\end{smallmatrix}\right)$ 

オブジェクトがリーガルホールドの対象である場合、保持モードに関係なく、誰もオブジ ェクトを削除できません。

オブジェクト設定の詳細については、を参照してください ["S3 REST API](https://docs.netapp.com/ja-jp/storagegrid-118/s3/use-s3-api-for-s3-object-lock.html)[を使用して](https://docs.netapp.com/ja-jp/storagegrid-118/s3/use-s3-api-for-s3-object-lock.html)[S3](https://docs.netapp.com/ja-jp/storagegrid-118/s3/use-s3-api-for-s3-object-lock.html)[オブジェクトロッ](https://docs.netapp.com/ja-jp/storagegrid-118/s3/use-s3-api-for-s3-object-lock.html) [クを設定します](https://docs.netapp.com/ja-jp/storagegrid-118/s3/use-s3-api-for-s3-object-lock.html)["](https://docs.netapp.com/ja-jp/storagegrid-118/s3/use-s3-api-for-s3-object-lock.html)。

バケットのデフォルトの保持設定

S3オブジェクトロックを有効にしてバケットを作成した場合は、必要に応じて次のバケットのデフォルト設 定を指定できます。

- デフォルトの保持モード:コンプライアンスまたはガバナンスのいずれか。
- デフォルトの保持期間:このバケットに追加された新しいオブジェクトバージョンを、追加された日から 保持する期間。

デフォルトのバケット設定は、独自の保持設定がない新しいオブジェクトにのみ適用されます。これらのデフ ォルト設定を追加または変更しても、既存のバケットオブジェクトには影響しません。

を参照してください ["S3](#page-2-1) [バケットを作成します。](#page-2-1)["](#page-2-1) および ["S3](#page-17-0)[オブジェクトロックのデフォルトの保持期間を](#page-17-0) [更新します](#page-17-0)["](#page-17-0)。

**S3** オブジェクトロックのワークフロー

次のワークフロー図は、 StorageGRID で S3 オブジェクトロック機能を使用する場合の大まかな手順を示し ています。

S3 オブジェクトのロックを有効にしてバケットを作成する前に、グリッド管理者が StorageGRID システム全 体に対してグローバルな S3 オブジェクトのロック設定を有効にする必要があります。グリッド管理者は、情 報ライフサイクル管理(ILM)ポリシーが「準拠」であることを確認し、S3オブジェクトロックが有効なバケ ットの要件を満たしている必要もあります。詳細については、グリッド管理者に問い合わせるか、の手順を参 照してください ["S3](https://docs.netapp.com/ja-jp/storagegrid-118/ilm/managing-objects-with-s3-object-lock.html)[オブジェクトロックを使用してオブジェクトを管理します](https://docs.netapp.com/ja-jp/storagegrid-118/ilm/managing-objects-with-s3-object-lock.html)["](https://docs.netapp.com/ja-jp/storagegrid-118/ilm/managing-objects-with-s3-object-lock.html)。

S3オブジェクトロックのグローバル設定を有効にしたら、S3オブジェクトロックを有効にしてバケットを作 成し、必要に応じて各バケットにデフォルトの保持設定を指定できます。また、S3クライアントアプリケー ションを使用して、必要に応じてオブジェクトバージョンごとに保持設定を指定できます。

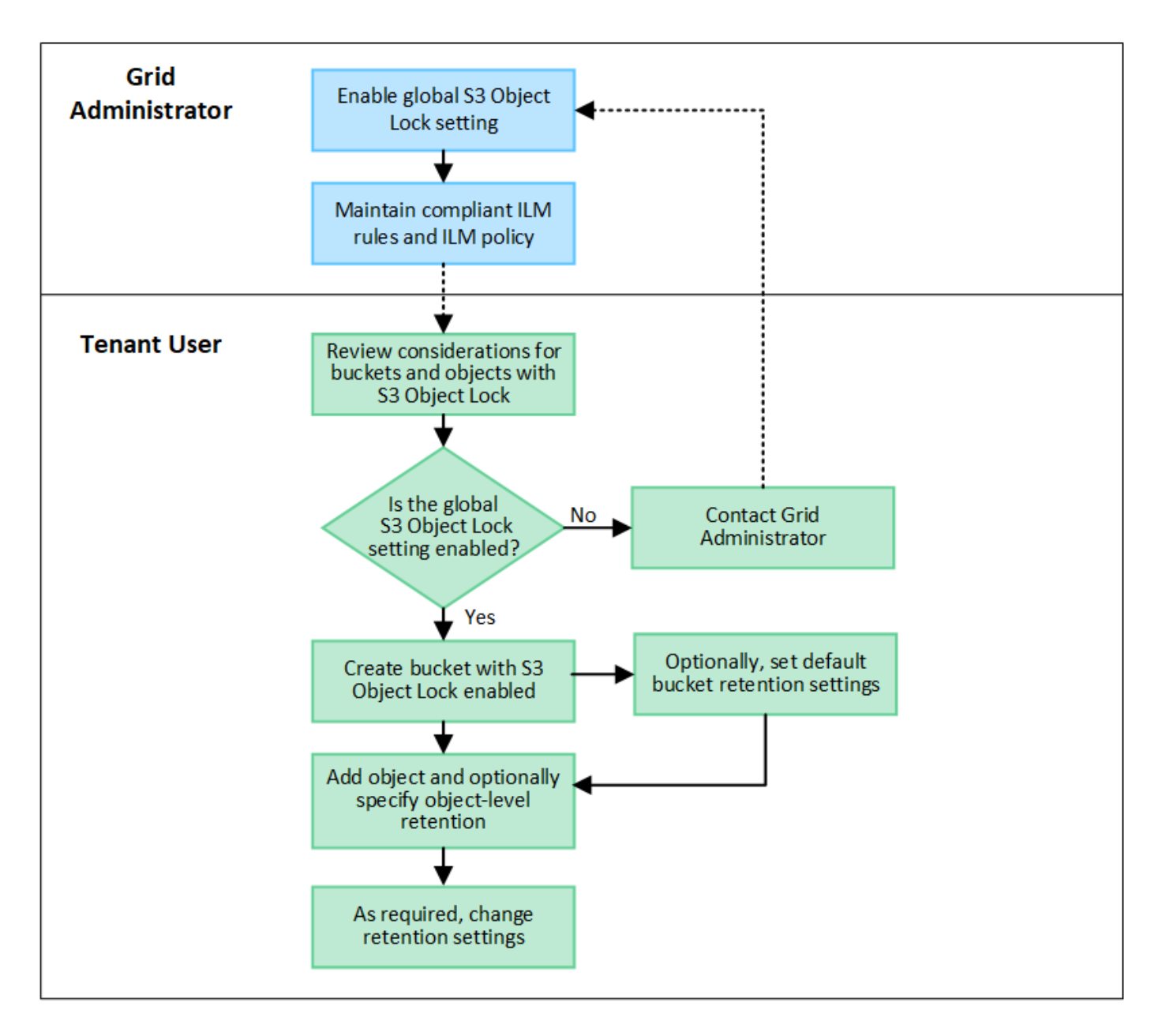

## **S3** オブジェクトのロックを有効にした場合のバケットの要件

- StorageGRID システムでグローバルな S3 オブジェクトロック設定が有効になっている場合は、テナント マネージャ、テナント管理 API 、または S3 REST API を使用して、 S3 オブジェクトロックを有効にし たバケットを作成できます。
- S3 オブジェクトのロックを使用する場合は、バケットの作成時に S3 オブジェクトのロックを有効にする 必要があります。既存のバケットでS3オブジェクトロックを有効にすることはできません。
- バケットで S3 オブジェクトのロックが有効になっている場合は、そのバケットのバージョン管理が StorageGRID で自動的に有効になります。バケットのS3オブジェクトロックを無効にしたり、バージョ ン管理を一時停止したりすることはできません。
- 必要に応じて、Tenant Manager、テナント管理API、またはS3 REST APIを使用して、各バケットのデフ ォルトの保持モードと保持期間を指定できます。バケットのデフォルトの保持設定は、バケットに追加さ れた新しいオブジェクトのうち、独自の保持設定がないオブジェクトにのみ適用されます。これらのデフ ォルト設定は、アップロード時にオブジェクトバージョンごとに保持モードとretain-until-dateを指定する ことで上書きできます。
- バケットライフサイクル設定は、S3オブジェクトロックが有効なバケットでサポートされます。
- CloudMirror レプリケーションは、 S3 オブジェクトロックが有効になっているバケットではサポートされ ません。

### **S3** オブジェクトのロックが有効になっているバケット内のオブジェクトの要件

- オブジェクトバージョンを保護するには、バケットのデフォルトの保持設定を指定するか、オブジェクト バージョンごとに保持設定を指定します。オブジェクトレベルの保持設定は、S3クライアントアプリケー ションまたはS3 REST APIを使用して指定できます。
- 保持設定はオブジェクトのバージョンごとに適用されます。オブジェクトバージョンには、 retain-until date 設定とリーガルホールド設定の両方を設定できます。ただし、オブジェクトバージョンを保持するこ とはできません。また、どちらも保持することはできません。オブジェクトの retain-une-date 設定または リーガルホールド設定を指定すると、要求で指定されたバージョンのみが保護されます。オブジェクトの 以前のバージョンはロックされたまま、オブジェクトの新しいバージョンを作成できます。

### **S3** オブジェクトのロックが有効なバケット内のオブジェクトのライフサイクル

S3オブジェクトロックが有効なバケットに保存された各オブジェクトは、次の段階を経ます。

1. \* オブジェクトの取り込み \*

S3オブジェクトロックが有効になっているバケットにオブジェクトバージョンを追加すると、保持設定は 次のように適用されます。

- オブジェクトに保持設定が指定されている場合は、オブジェクトレベルの設定が適用されます。デフ ォルトのバケット設定は無視されます。
- 。オブジェクトに保持設定が指定されていない場合は、デフォルトのバケット設定が適用されます(存 在する場合)。
- オブジェクトまたはバケットに保持設定が指定されていない場合、オブジェクトはS3オブジェクトロ ックによって保護されません。

保持設定が適用されている場合は、オブジェクトとS3ユーザ定義メタデータの両方が保護されます。

2. オブジェクトの保持と削除

指定した保持期間中、各保護オブジェクトの複数のコピーがStorageGRID によって格納されます。オブジ ェクトコピーの正確な数、タイプ、格納場所は、アクティブなILMポリシーの準拠ルールによって決まり ます。retain-until-dateに達する前に保護オブジェクトを削除できるかどうかは、保持モードによって異な ります。

◦ オブジェクトがリーガルホールドの対象である場合、保持モードに関係なく、誰もオブジェクトを削 除できません。

従来の準拠バケットは引き続き管理できますか。

S3 オブジェクトロック機能は、以前のバージョンの StorageGRID で使用されていた準拠機能に代わる機能で す。以前のバージョンの StorageGRID を使用して準拠バケットを作成した場合は、引き続きこれらのバケッ トの設定を管理できますが、新しい準拠バケットは作成できなくなります。手順については、を参照してくだ さい ["](https://kb.netapp.com/Advice_and_Troubleshooting/Hybrid_Cloud_Infrastructure/StorageGRID/How_to_manage_legacy_Compliant_buckets_in_StorageGRID_11.5)[ネ](https://kb.netapp.com/Advice_and_Troubleshooting/Hybrid_Cloud_Infrastructure/StorageGRID/How_to_manage_legacy_Compliant_buckets_in_StorageGRID_11.5)[ットアップのナレッジベース:](https://kb.netapp.com/Advice_and_Troubleshooting/Hybrid_Cloud_Infrastructure/StorageGRID/How_to_manage_legacy_Compliant_buckets_in_StorageGRID_11.5) [StorageGRID 11.5](https://kb.netapp.com/Advice_and_Troubleshooting/Hybrid_Cloud_Infrastructure/StorageGRID/How_to_manage_legacy_Compliant_buckets_in_StorageGRID_11.5) [でレ](https://kb.netapp.com/Advice_and_Troubleshooting/Hybrid_Cloud_Infrastructure/StorageGRID/How_to_manage_legacy_Compliant_buckets_in_StorageGRID_11.5)[ガ](https://kb.netapp.com/Advice_and_Troubleshooting/Hybrid_Cloud_Infrastructure/StorageGRID/How_to_manage_legacy_Compliant_buckets_in_StorageGRID_11.5)[シー準拠バケットを管理する](https://kb.netapp.com/Advice_and_Troubleshooting/Hybrid_Cloud_Infrastructure/StorageGRID/How_to_manage_legacy_Compliant_buckets_in_StorageGRID_11.5)[方法](https://kb.netapp.com/Advice_and_Troubleshooting/Hybrid_Cloud_Infrastructure/StorageGRID/How_to_manage_legacy_Compliant_buckets_in_StorageGRID_11.5)["](https://kb.netapp.com/Advice_and_Troubleshooting/Hybrid_Cloud_Infrastructure/StorageGRID/How_to_manage_legacy_Compliant_buckets_in_StorageGRID_11.5)。

## <span id="page-17-0"></span>**S3**オブジェクトロックのデフォルトの保持期間を更新します

バケットの作成時にS3 Object Lockを有効にした場合は、バケットを編集してデフォル トの保持設定を変更できます。デフォルトの保持を有効(または無効)にしたり、デフ ォルトの保持モードと保持期間を設定したりできます。

作業を開始する前に

- Tenant Manager にはを使用してサインインします ["](https://docs.netapp.com/ja-jp/storagegrid-118/admin/web-browser-requirements.html)[サポートされている](https://docs.netapp.com/ja-jp/storagegrid-118/admin/web-browser-requirements.html) [Web](https://docs.netapp.com/ja-jp/storagegrid-118/admin/web-browser-requirements.html) [ブラウザ](https://docs.netapp.com/ja-jp/storagegrid-118/admin/web-browser-requirements.html)["](https://docs.netapp.com/ja-jp/storagegrid-118/admin/web-browser-requirements.html)。
- が設定されたユーザグループに属している必要があります ["](https://docs.netapp.com/ja-jp/storagegrid-118/tenant/tenant-management-permissions.html)[すべてのバケットまたは](https://docs.netapp.com/ja-jp/storagegrid-118/tenant/tenant-management-permissions.html)[Root Access](https://docs.netapp.com/ja-jp/storagegrid-118/tenant/tenant-management-permissions.html)[権限を管](https://docs.netapp.com/ja-jp/storagegrid-118/tenant/tenant-management-permissions.html) [理します](https://docs.netapp.com/ja-jp/storagegrid-118/tenant/tenant-management-permissions.html)["](https://docs.netapp.com/ja-jp/storagegrid-118/tenant/tenant-management-permissions.html)。これらの権限は、グループまたはバケットポリシーの権限の設定よりも優先されます。
- S3オブジェクトロックはStorageGRID システムに対してグローバルに有効になり、バケットの作成時に 有効にしました。を参照してください ["S3](#page-12-0)[オブジェクトロックを使用してオブジェクトを保持します](#page-12-0)["](#page-12-0)。

手順

- 1. ダッシュボードで\* View Buckets を選択するか、 storage(S3)**>** Buckets \*を選択します。
- 2. 表からバケット名を選択します。

バケットの詳細ページが表示されます。

- 3. [Bucket options]タブで、[S3 Object Lock]\*アコーディオンを選択します。
- 4. 必要に応じて、このバケットの\*デフォルトの保持\*を有効または無効にします。

この設定の変更は、バケットにすでに含まれているオブジェクトや、保持期間が独自に設定されている可 能性のあるオブジェクトには適用されません。

5. default retention が有効になっている場合は、バケットの default retention mode \*を指定します。

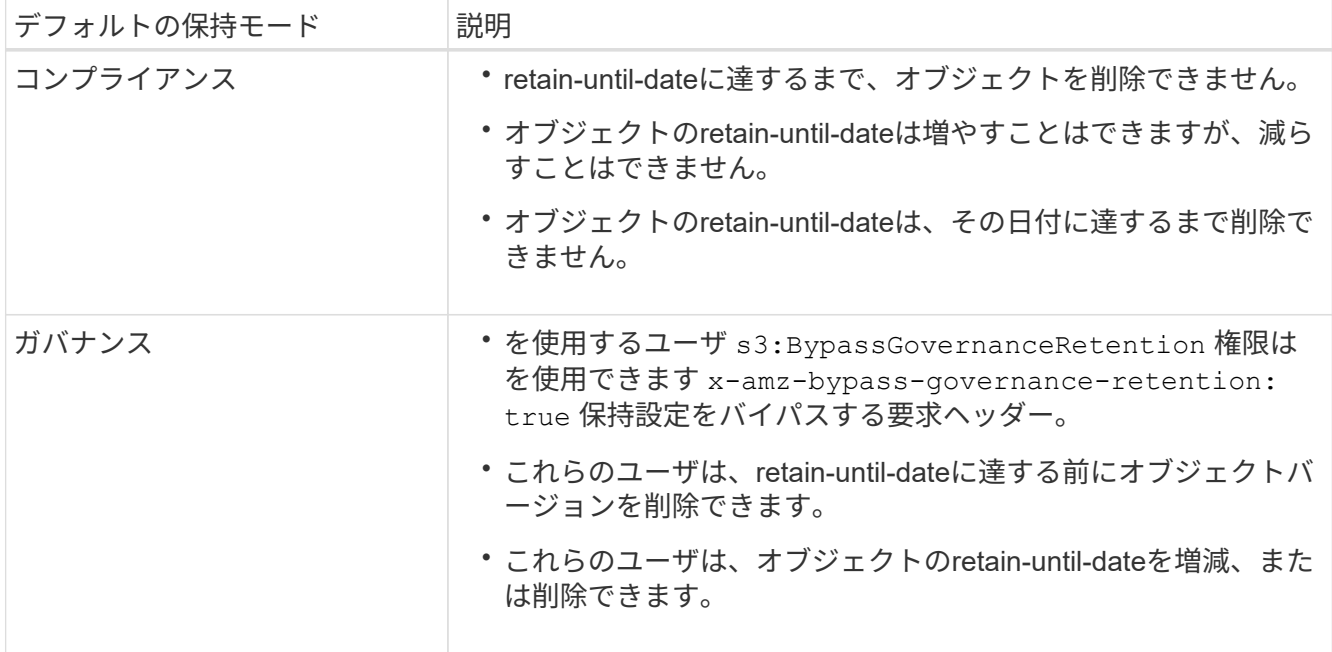

6. default retention が有効になっている場合は、バケットの default retention period \*を指定します。

Default retention period \*は、このバケットに追加された新しいオブジェクトを取り込んだ時点から保持 する期間です。1~36,500日、または1~100年の値を指定します。

7. 「変更を保存」を選択します。

## <span id="page-18-0"></span>**Cross-Origin Resource Sharing (CORS)の設定**

S3バケットとバケット内のオブジェクトに他のドメインにあるWebアプリケーションか らアクセスできるようにするには、そのバケットにCross-Origin Resource Sharing (CORS)を設定します。

作業を開始する前に

- Tenant Manager にはを使用してサインインします ["](https://docs.netapp.com/ja-jp/storagegrid-118/admin/web-browser-requirements.html)[サポートされている](https://docs.netapp.com/ja-jp/storagegrid-118/admin/web-browser-requirements.html) [Web](https://docs.netapp.com/ja-jp/storagegrid-118/admin/web-browser-requirements.html) [ブラウザ](https://docs.netapp.com/ja-jp/storagegrid-118/admin/web-browser-requirements.html)["](https://docs.netapp.com/ja-jp/storagegrid-118/admin/web-browser-requirements.html)。
- が設定されたユーザグループに属している必要があります ["](https://docs.netapp.com/ja-jp/storagegrid-118/tenant/tenant-management-permissions.html)[すべてのバケットまたは](https://docs.netapp.com/ja-jp/storagegrid-118/tenant/tenant-management-permissions.html)[Root Access](https://docs.netapp.com/ja-jp/storagegrid-118/tenant/tenant-management-permissions.html)[権限を管](https://docs.netapp.com/ja-jp/storagegrid-118/tenant/tenant-management-permissions.html) [理します](https://docs.netapp.com/ja-jp/storagegrid-118/tenant/tenant-management-permissions.html)["](https://docs.netapp.com/ja-jp/storagegrid-118/tenant/tenant-management-permissions.html)。これらの権限は、グループまたはバケットポリシーの権限の設定よりも優先されます。

このタスクについて

Cross-Origin Resource Sharing (CORS) は、あるドメインのクライアント Web アプリケーションが別の ドメインのリソースにアクセスできるようにするセキュリティ機能です。たとえば、というS3バケットを使 用するとします Images グラフィックを保存します。のCORSを設定する Images バケットを使用すると、 そのバケット内の画像をWebサイトに表示できます http://www.example.com。

バケットの**CORS**を有効にします

手順

1. テキストエディタを使用して、必要なXMLを作成します。

次の例は、 S3 バケットの CORS を有効にするために使用される XML を示しています。このXMLでは、 すべてのドメインにバケットへのGET要求の送信が許可されていますが、にしか許可されていません http://www.example.com POST要求と削除要求を送信するドメイン。要求ヘッダーはすべて許可され ます。

```
<CORSConfiguration
      xmlns="http://s3.amazonaws.com/doc/2020-10-22/">
      <CORSRule>
          <AllowedOrigin>*</AllowedOrigin>
          <AllowedMethod>GET</AllowedMethod>
          <AllowedHeader>*</AllowedHeader>
      </CORSRule>
      <CORSRule>
          <AllowedOrigin>http://www.example.com</AllowedOrigin>
          <AllowedMethod>GET</AllowedMethod>
          <AllowedMethod>POST</AllowedMethod>
          <AllowedMethod>DELETE</AllowedMethod>
          <AllowedHeader>*</AllowedHeader>
      </CORSRule>
</CORSConfiguration>
```
CORS 設定 XML の詳細については、を参照してください ["Amazon Web Services](http://docs.aws.amazon.com/AmazonS3/latest/dev/Welcome.html) [\(](http://docs.aws.amazon.com/AmazonS3/latest/dev/Welcome.html) [AWS](http://docs.aws.amazon.com/AmazonS3/latest/dev/Welcome.html) [\)ドキュメン](http://docs.aws.amazon.com/AmazonS3/latest/dev/Welcome.html) [ト:「](http://docs.aws.amazon.com/AmazonS3/latest/dev/Welcome.html) [Amazon Simple Storage Service Developer Guide"](http://docs.aws.amazon.com/AmazonS3/latest/dev/Welcome.html)。

- 2. ダッシュボードで\* View Buckets を選択するか、 storage(S3)**>** Buckets \*を選択します。
- 3. 表からバケット名を選択します。

バケットの詳細ページが表示されます。

- 4. [Bucket access]タブで、[Cross-Origin Resource Sharing(CORS)]\*アコーディオンを選択します。
- 5. [Enable CORS]チェックボックスをオンにします。
- 6. CORS設定XMLをテキストボックスに貼り付けます。
- 7. 「変更を保存」を選択します。

### **CORS**設定を変更します

### 手順

- 1. テキストボックスのCORS設定XMLを更新するか、\* Clear \*を選択してやり直します。
- 2. 「変更を保存」を選択します。

### **CORS**設定を無効にします

### 手順

- 1. [Enable CORS]チェックボックスをオフにします。
- 2. 「変更を保存」を選択します。

## <span id="page-20-0"></span>バケット内のオブジェクトを削除する

Tenant Managerを使用して、1つ以上のバケット内のオブジェクトを削除できます。

#### 考慮事項と要件

これらの手順を実行する前に、次の点に注意してください。

- バケット内のオブジェクトを削除すると、StorageGRID はStorageGRID システム内のすべてのノードと サイトから、選択した各バケット内のすべてのオブジェクトとすべてのオブジェクトバージョンを完全に 削除します。StorageGRID は、関連するオブジェクトメタデータも削除します。この情報を回復すること はできません。
- オブジェクト、オブジェクトコピー、および同時処理の数によっては、バケット内のすべてのオブジェク トの削除に数分、数日、場合によっては数週間かかることがあります。
- バケットにがある場合 ["S3](#page-12-0)[オブジェクトロックが有効になりました](#page-12-0)["](#page-12-0)の場合は、 年 の間、\* Deleting objects:read-only \*状態のままになることがあります。

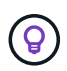

S3オブジェクトロックを使用するバケットは、すべてのオブジェクトの保持期限に達して リーガルホールドが解除されるまで、\* Deleting objects:read-only \*状態のままです。

- オブジェクトの削除中、バケットの状態は\* Deleting objects:read-only \*です。この状態の場合、バケッ トに新しいオブジェクトを追加することはできません。
- すべてのオブジェクトが削除されると、バケットは読み取り専用状態のままになります。次のいずれかを 実行できます。
	- バケットを書き込みモードに戻し、新しいオブジェクトに再利用します

◦ バケットを削除します

◦ バケット名はあとで使用できるように、読み取り専用モードのままにしておきます

- バケットでオブジェクトのバージョン管理が有効になっている場合は、StorageGRID 11.8以降で作成され た削除マーカーを削除するには、[Delete objects in bucket]処理を使用します。
- バケットでオブジェクトのバージョン管理が有効になっている場合、StorageGRID 11.7以前で作成された 削除マーカーは削除されません。バケット内のオブジェクトの削除に関する情報を参照: ["S3](https://docs.netapp.com/ja-jp/storagegrid-118/ilm/how-objects-are-deleted.html#delete-s3-versioned-objects) [バージョン](https://docs.netapp.com/ja-jp/storagegrid-118/ilm/how-objects-are-deleted.html#delete-s3-versioned-objects) [管理オブジェクトの削除](https://docs.netapp.com/ja-jp/storagegrid-118/ilm/how-objects-are-deleted.html#delete-s3-versioned-objects)[方法](https://docs.netapp.com/ja-jp/storagegrid-118/ilm/how-objects-are-deleted.html#delete-s3-versioned-objects)["](https://docs.netapp.com/ja-jp/storagegrid-118/ilm/how-objects-are-deleted.html#delete-s3-versioned-objects)。
- を使用する場合 ["](https://docs.netapp.com/ja-jp/storagegrid-118/tenant/grid-federation-manage-cross-grid-replication.html)[グリッド間レプリケーション](https://docs.netapp.com/ja-jp/storagegrid-118/tenant/grid-federation-manage-cross-grid-replication.html)["](https://docs.netapp.com/ja-jp/storagegrid-118/tenant/grid-federation-manage-cross-grid-replication.html)次の点に注意してください。
	- このオプションを使用しても、他のグリッドのバケットからオブジェクトは削除されません。
	- ソースバケットに対してこのオプションを選択すると、もう一方のグリッドのデスティネーションバ ケットにオブジェクトを追加すると\* Cross-grid replication failure \*アラートがトリガーされます。他 のグリッドのバケットにオブジェクトが追加されないことを保証できない場合は、 ["](https://docs.netapp.com/ja-jp/storagegrid-118/tenant/grid-federation-manage-cross-grid-replication.html)[グリッド間レプリ](https://docs.netapp.com/ja-jp/storagegrid-118/tenant/grid-federation-manage-cross-grid-replication.html) [ケーションを無効にします](https://docs.netapp.com/ja-jp/storagegrid-118/tenant/grid-federation-manage-cross-grid-replication.html)["](https://docs.netapp.com/ja-jp/storagegrid-118/tenant/grid-federation-manage-cross-grid-replication.html) をクリックしてから、すべてのバケットオブジェクトを削除してくださ い。

作業を開始する前に

- Tenant Manager にはを使用してサインインします ["](https://docs.netapp.com/ja-jp/storagegrid-118/admin/web-browser-requirements.html)[サポートされている](https://docs.netapp.com/ja-jp/storagegrid-118/admin/web-browser-requirements.html) [Web](https://docs.netapp.com/ja-jp/storagegrid-118/admin/web-browser-requirements.html) [ブラウザ](https://docs.netapp.com/ja-jp/storagegrid-118/admin/web-browser-requirements.html)["](https://docs.netapp.com/ja-jp/storagegrid-118/admin/web-browser-requirements.html)。
- が設定されたユーザグループに属している必要があります ["root](https://docs.netapp.com/ja-jp/storagegrid-118/tenant/tenant-management-permissions.html)[アクセス権限](https://docs.netapp.com/ja-jp/storagegrid-118/tenant/tenant-management-permissions.html)["](https://docs.netapp.com/ja-jp/storagegrid-118/tenant/tenant-management-permissions.html)。この権限は、グループポ リシーまたはバケットポリシーの権限設定よりも優先されます。

1. ダッシュボードで\* View Buckets を選択するか、 storage(S3)**>** Buckets \*を選択します。

バケットページが表示され、既存の S3 バケットがすべて表示されます。

2. 特定のバケットの\*[Actions]\*メニューまたは詳細ページを使用します。

**[** アクション **]** メニュー

- a. オブジェクトを削除する各バケットのチェックボックスを選択します。
- b. **>**[Delete objects in bucket]\*を選択します。

詳細ページ

- a. 詳細を表示するバケット名を選択します。
- b. [Delete objects in bucket]\*を選択します。
- 3. 確認ダイアログボックスが表示されたら、詳細を確認し、\* Yes と入力して OK \*を選択します。
- 4. 削除処理が開始されるまで待ちます。

数分後:

- バケットの詳細ページに黄色のステータスバナーが表示されます。進行状況バーは、削除されたオブ ジェクトの割合を表します。
- 「(読み取り専用)」は、バケットの詳細ページでバケット名のあとに表示されます。
- [Buckets]ページでバケット名の横に「(**Deleting objects**:**read-only**)」と表示されます。

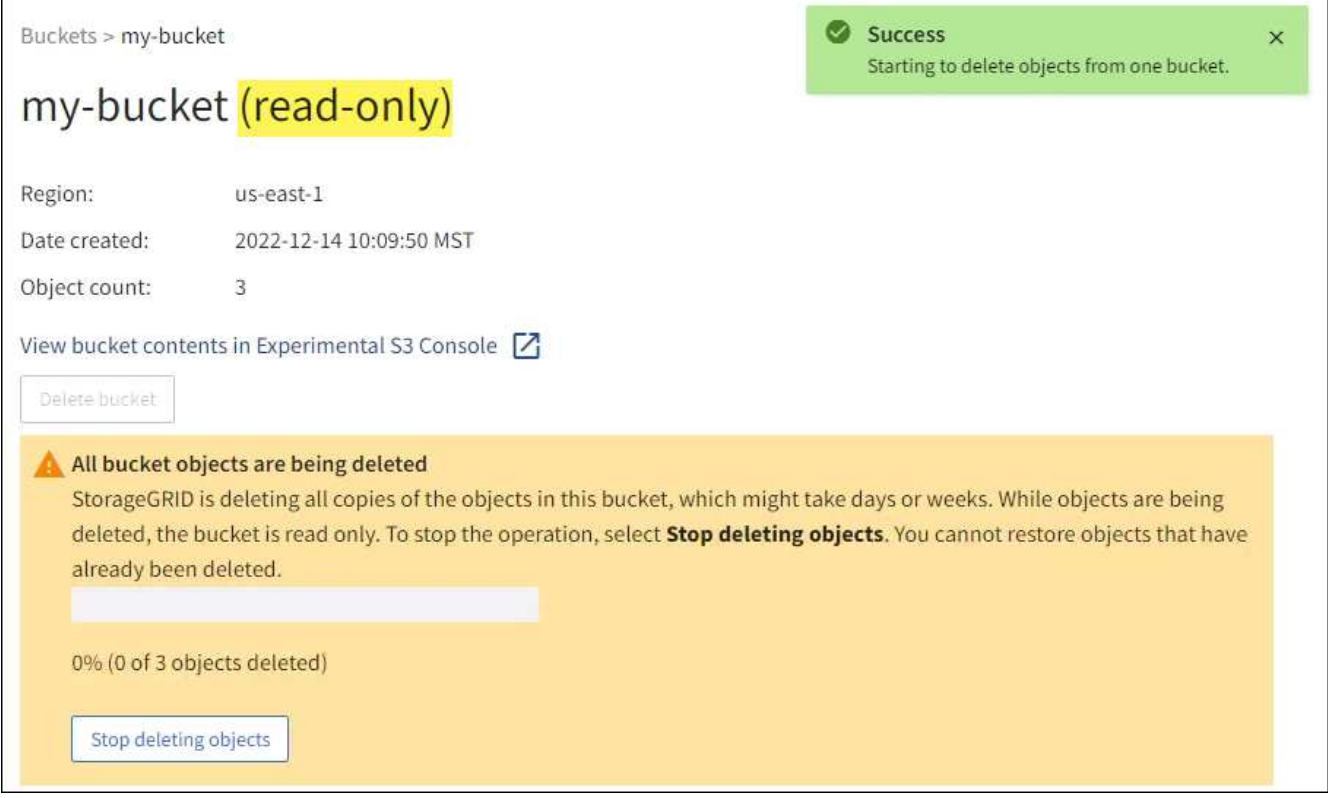

5. 処理の実行中に必要に応じて、**[**オブジェクトの削除の停止**]\***を選択してプロセスを停止します。次に、必 要に応じて[Delete objects in bucket]\*を選択してプロセスを再開します。

[Stop deleting objects]\*を選択すると、バケットは書き込みモードに戻りますが、削除されたオブジェクト にアクセスしたりリストアしたりすることはできません。

6. 処理が完了するまで待ちます。

バケットが空の場合、ステータスバナーは更新されますが、バケットは読み取り専用のままです。

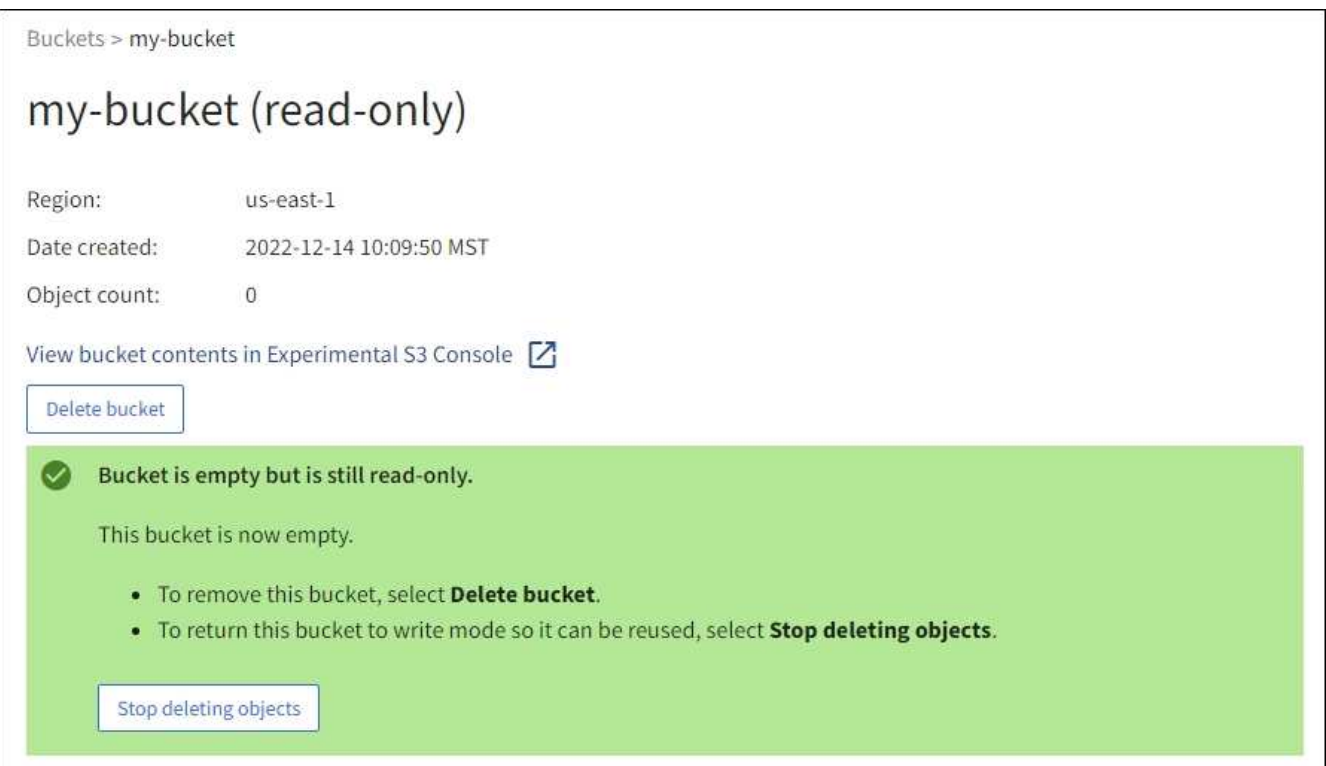

- 7. 次のいずれかを実行します。
	- ページを終了して、バケットを読み取り専用モードのままにします。たとえば、空のバケットを読み 取り専用モードのままにしておくと、あとで使用できるようにバケット名を予約できます。
	- バケットを削除します。1つのバケットを削除する場合は、**[Delete bucket]\***を選択します。複数のバ ケットを削除する場合は、**[Buckets]**ページに戻って[Actions]**>**[Delete \* Buckets]を選択します。

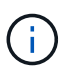

すべてのオブジェクトの削除後にバージョン管理されたバケットを削除できない場合 は、削除マーカーが残っていることがあります。バケットを削除するには、残りのすべ ての削除マーカーを削除する必要があります。

◦ バケットを書き込みモードに戻し、必要に応じて新しいオブジェクト用に再利用します。1つのバケッ トに対して[Stop deleting objects]を選択するか、**[Buckets]**ページに戻って、複数のバケットに対し て**[Action]**>\*[Stop deleting objects]\*を選択します。

## <span id="page-22-0"></span>**S3** バケットを削除します

Tenant Manager を使用して、空の S3 バケットを削除できます。

作業を開始する前に

- Tenant Manager にはを使用してサインインします ["](https://docs.netapp.com/ja-jp/storagegrid-118/admin/web-browser-requirements.html)[サポートされている](https://docs.netapp.com/ja-jp/storagegrid-118/admin/web-browser-requirements.html) [Web](https://docs.netapp.com/ja-jp/storagegrid-118/admin/web-browser-requirements.html) [ブラウザ](https://docs.netapp.com/ja-jp/storagegrid-118/admin/web-browser-requirements.html)["](https://docs.netapp.com/ja-jp/storagegrid-118/admin/web-browser-requirements.html)。
- が設定されたユーザグループに属している必要があります ["](https://docs.netapp.com/ja-jp/storagegrid-118/tenant/tenant-management-permissions.html)[すべてのバケットまたは](https://docs.netapp.com/ja-jp/storagegrid-118/tenant/tenant-management-permissions.html)[Root Access](https://docs.netapp.com/ja-jp/storagegrid-118/tenant/tenant-management-permissions.html)[権限を管](https://docs.netapp.com/ja-jp/storagegrid-118/tenant/tenant-management-permissions.html) [理します](https://docs.netapp.com/ja-jp/storagegrid-118/tenant/tenant-management-permissions.html)["](https://docs.netapp.com/ja-jp/storagegrid-118/tenant/tenant-management-permissions.html)。これらの権限は、グループまたはバケットポリシーの権限の設定よりも優先されます。
- 削除するバケットが空です。削除するバケットが\_not\_emptyの場合は、 ["](#page-20-0)[バケットからオブジェクトを削](#page-20-0) [除する](#page-20-0)["](#page-20-0)。

このタスクについて

以下の手順では、 Tenant Manager を使用して S3 バケットを削除する方法について説明します。を使用して S3 バケットを削除することもできます ["](https://docs.netapp.com/ja-jp/storagegrid-118/tenant/understanding-tenant-management-api.html)[テナント管理](https://docs.netapp.com/ja-jp/storagegrid-118/tenant/understanding-tenant-management-api.html) [API"](https://docs.netapp.com/ja-jp/storagegrid-118/tenant/understanding-tenant-management-api.html) または ["S3 REST API"](https://docs.netapp.com/ja-jp/storagegrid-118/s3/operations-on-buckets.html)。

オブジェクト、最新でないオブジェクトバージョン、またはマーカーが含まれているS3バケットは削除でき ません。S3バージョン管理オブジェクトの削除方法については、を参照してください ["](https://docs.netapp.com/ja-jp/storagegrid-118/ilm/how-objects-are-deleted.html)[オブジェクトの削除](https://docs.netapp.com/ja-jp/storagegrid-118/ilm/how-objects-are-deleted.html)[方](https://docs.netapp.com/ja-jp/storagegrid-118/ilm/how-objects-are-deleted.html) [法](https://docs.netapp.com/ja-jp/storagegrid-118/ilm/how-objects-are-deleted.html)["](https://docs.netapp.com/ja-jp/storagegrid-118/ilm/how-objects-are-deleted.html)。

手順

1. ダッシュボードで\* View Buckets を選択するか、 storage(S3)**>** Buckets \*を選択します。

バケットページが表示され、既存の S3 バケットがすべて表示されます。

2. 特定のバケットの\*[Actions]\*メニューまたは詳細ページを使用します。

**[** アクション **]** メニュー

- a. 削除する各バケットのチェックボックスを選択します。
- b. **>**[Delete Buckets]\*を選択します。

詳細ページ

- a. 詳細を表示するバケット名を選択します。
- b. [Delete bucket]\*を選択します。

3. 確認ダイアログボックスが表示されたら、\*[はい]\*を選択します。

StorageGRID は、各バケットが空であることを確認してから、各バケットを削除します。この処理には数 分かかることがあります。

バケットが空でない場合は、エラーメッセージが表示されます。実行する必要があります ["](#page-20-0)[バケット内の](#page-20-0) [すべてのオブジェクトと削除](#page-20-0)[マ](#page-20-0)[ーカーを削除する](#page-20-0)["](#page-20-0) バケットを削除する前に。

## <span id="page-23-0"></span>**S3**コンソールを使用

S3コンソールを使用して、S3バケット内のオブジェクトを表示および管理できます。

S3コンソールでは、次の操作を実行できます。

• アップロード、ダウンロード、名前変更、コピー、移動、 オブジェクトの削除

- オブジェクトバージョンの表示、リバート、ダウンロード、削除
- プレフィックスでオブジェクトを検索
- オブジェクトタグを管理します
- オブジェクトのメタデータを表示します
- 表示、作成、名前変更、コピー、移動、 フォルダの削除

S3コンソールでは、最も一般的なケースのユーザエクスペリエンスが向上しています。すべて の状況において、CLIやAPIの処理に代わるものではありません。

S3コンソールを使用すると処理に時間がかかりすぎる場合(分や時間など)は、次の点を考慮  $(i)$ してください。

- 選択したオブジェクトの数を減らす
- グラフィカルでない方法(APIまたはCLI)を使用したデータへのアクセス

作業を開始する前に

- Tenant Manager にはを使用してサインインします ["](https://docs.netapp.com/ja-jp/storagegrid-118/admin/web-browser-requirements.html)[サポートされている](https://docs.netapp.com/ja-jp/storagegrid-118/admin/web-browser-requirements.html) [Web](https://docs.netapp.com/ja-jp/storagegrid-118/admin/web-browser-requirements.html) [ブラウザ](https://docs.netapp.com/ja-jp/storagegrid-118/admin/web-browser-requirements.html)["](https://docs.netapp.com/ja-jp/storagegrid-118/admin/web-browser-requirements.html)。
- オブジェクトを管理する場合は、Root Access権限のあるユーザグループに属している必要があります。 または、Use S3 Console Tab権限とView All Buckets権限またはManage All Buckets権限のいずれかのユー ザグループに属している必要があります。を参照してください ["](https://docs.netapp.com/ja-jp/storagegrid-118/tenant/tenant-management-permissions.html)[テナント管理権限](https://docs.netapp.com/ja-jp/storagegrid-118/tenant/tenant-management-permissions.html)["](https://docs.netapp.com/ja-jp/storagegrid-118/tenant/tenant-management-permissions.html)。
- S3グループまたはバケットポリシーがユーザに設定されている。を参照してください ["](https://docs.netapp.com/ja-jp/storagegrid-118/s3/bucket-and-group-access-policies.html)[バケットとグルー](https://docs.netapp.com/ja-jp/storagegrid-118/s3/bucket-and-group-access-policies.html) [プのアクセスポリシーを使用](https://docs.netapp.com/ja-jp/storagegrid-118/s3/bucket-and-group-access-policies.html)["](https://docs.netapp.com/ja-jp/storagegrid-118/s3/bucket-and-group-access-policies.html)。
- ユーザのアクセスキー ID とシークレットアクセスキーを確認しておきます。必要に応じて、があります .csv この情報を含むファイル。を参照してください ["](https://docs.netapp.com/ja-jp/storagegrid-118/tenant/creating-your-own-s3-access-keys.html)[アクセスキーの作成手順](https://docs.netapp.com/ja-jp/storagegrid-118/tenant/creating-your-own-s3-access-keys.html)["](https://docs.netapp.com/ja-jp/storagegrid-118/tenant/creating-your-own-s3-access-keys.html)。

#### 手順

- 1. storage **>** Buckets \*>\**bucket name*\*を選択します。
- 2. [S3][Console]タブを選択します。
- 3. アクセスキーIDとシークレットアクセスキーをフィールドに貼り付けます。それ以外の場合は、\*アクセ スキーのアップロード\*を選択し、を選択します .csv ファイル。
- 4. 「サインイン」を選択します。
- 5. バケットオブジェクトのテーブルが表示されます。必要に応じてオブジェクトを管理できます。

追加情報

- 接頭辞で検索:接頭辞検索機能は、現在のフォルダに対して特定の単語で始まるオブジェクトのみを検索 します。検索には、他の場所でその単語を含むオブジェクトは含まれません。このルールは、フォルダ内 のオブジェクトも環境します。たとえば、 folder1/folder2/somefile- 内部にあるオブジェクトを 返します。 folder1/folder2/ フォルダを作成し、次の単語で開始します。 somefile-。
- ドラッグアンドドロップ:コンピューターのファイルマネージャからS3コンソールにファイルをドラッグ アンドドロップできます。ただし、フォルダをアップロードすることはできません。
- フォルダの操作:フォルダを移動、コピー、または名前変更すると、フォルダ内のすべてのオブジェクトが 一度に1つずつ更新されるため、時間がかかる場合があります。
- バケットのバージョン管理が無効な場合の完全削除:バージョン管理が無効なバケット内のオブジェクト

を上書きまたは削除すると、処理は永続的に実行されます。を参照してください ["](#page-11-0)[バケットのオブジェ](#page-11-0) [クトのバージョン管理を変更する](#page-11-0)["](#page-11-0)。

Copyright © 2024 NetApp, Inc. All Rights Reserved. Printed in the U.S.このドキュメントは著作権によって保 護されています。著作権所有者の書面による事前承諾がある場合を除き、画像媒体、電子媒体、および写真複 写、記録媒体、テープ媒体、電子検索システムへの組み込みを含む機械媒体など、いかなる形式および方法に よる複製も禁止します。

ネットアップの著作物から派生したソフトウェアは、次に示す使用許諾条項および免責条項の対象となりま す。

このソフトウェアは、ネットアップによって「現状のまま」提供されています。ネットアップは明示的な保 証、または商品性および特定目的に対する適合性の暗示的保証を含み、かつこれに限定されないいかなる暗示 的な保証も行いません。ネットアップは、代替品または代替サービスの調達、使用不能、データ損失、利益損 失、業務中断を含み、かつこれに限定されない、このソフトウェアの使用により生じたすべての直接的損害、 間接的損害、偶発的損害、特別損害、懲罰的損害、必然的損害の発生に対して、損失の発生の可能性が通知さ れていたとしても、その発生理由、根拠とする責任論、契約の有無、厳格責任、不法行為(過失またはそうで ない場合を含む)にかかわらず、一切の責任を負いません。

ネットアップは、ここに記載されているすべての製品に対する変更を随時、予告なく行う権利を保有します。 ネットアップによる明示的な書面による合意がある場合を除き、ここに記載されている製品の使用により生じ る責任および義務に対して、ネットアップは責任を負いません。この製品の使用または購入は、ネットアップ の特許権、商標権、または他の知的所有権に基づくライセンスの供与とはみなされません。

このマニュアルに記載されている製品は、1つ以上の米国特許、その他の国の特許、および出願中の特許によ って保護されている場合があります。

権利の制限について:政府による使用、複製、開示は、DFARS 252.227-7013(2014年2月)およびFAR 5252.227-19(2007年12月)のRights in Technical Data -Noncommercial Items(技術データ - 非商用品目に関 する諸権利)条項の(b)(3)項、に規定された制限が適用されます。

本書に含まれるデータは商用製品および / または商用サービス(FAR 2.101の定義に基づく)に関係し、デー タの所有権はNetApp, Inc.にあります。本契約に基づき提供されるすべてのネットアップの技術データおよび コンピュータ ソフトウェアは、商用目的であり、私費のみで開発されたものです。米国政府は本データに対 し、非独占的かつ移転およびサブライセンス不可で、全世界を対象とする取り消し不能の制限付き使用権を有 し、本データの提供の根拠となった米国政府契約に関連し、当該契約の裏付けとする場合にのみ本データを使 用できます。前述の場合を除き、NetApp, Inc.の書面による許可を事前に得ることなく、本データを使用、開 示、転載、改変するほか、上演または展示することはできません。国防総省にかかる米国政府のデータ使用権 については、DFARS 252.227-7015(b)項(2014年2月)で定められた権利のみが認められます。

#### 商標に関する情報

NetApp、NetAppのロゴ、<http://www.netapp.com/TM>に記載されているマークは、NetApp, Inc.の商標です。そ の他の会社名と製品名は、それを所有する各社の商標である場合があります。